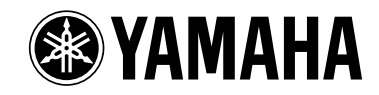

# Clavinova CLP-220

## **Gebruikershandleiding**

## **BELANGRIJK**

**Controleer de stroomvoorziening**

Controleer of uw netspanning overeenkomt met het voltage dat op het naamplaatje staat dat u kunt vinden op het onderpaneel. In sommige gebieden is er een voltageschakelaar aanwezig naast het netsnoer aan de achterzijde van het instrument. Zorg dat de voltageschakelaar op het juiste voltage is ingesteld. De schakelaar staat op 240V als het instrument vanuit de fabriek wordt verzonden. U kunt de instelling wijzigen met een platkopschroevendraaier. Hiervoor draait u de schakelaar totdat het juiste voltage bij het pijltje verschijnt.

## **SPECIAL MESSAGE SECTION**

<span id="page-1-2"></span><span id="page-1-1"></span><span id="page-1-0"></span>**PRODUCT SAFETY MARKINGS:** Yamaha electronic products may have either labels similar to the graphics shown below or molded/stamped facsimiles of these graphics on the enclosure. The explanation of these graphics appears on this page. Please observe all cautions indicated on this page and those indicated in the safety instruction section.

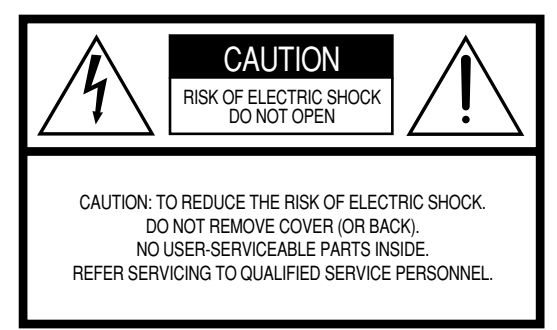

See bottom of Keyboard enclosure for graphic symbol markings.

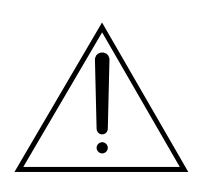

The exclamation point within the equilateral triangle is intended to alert the user to the presence of important operating and maintenance (servicing) instructions in the literature accompanying the product.

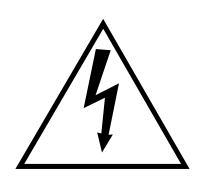

The lightning flash with arrowhead symbol, within the equilateral triangle, is intended to alert the user to the presence of uninsulated 'dangerous voltage' within the product's enclosure that may be of sufficient magnitude to constitute a risk of electrical shock.

**IMPORTANT NOTICE:** All Yamaha electronic products are tested and approved by an independent safety testing laboratory in order that you may be sure that when it is properly installed and used in its normal and customary manner, all foreseeable risks have been eliminated. DO NOT modify this unit or commission others to do so unless specifically authorized by Yamaha. Product performance and/or safety standards may be diminished. Claims filed under the expressed warranty may be denied if the unit is/has been modified. Implied warranties may also be affected.

**SPECIFICATIONS SUBJECT TO CHANGE:** The information contained in this manual is believed to be correct at the time of printing. However, Yamaha reserves the right to change or modify any of the specifications without notice or obligation to update existing units.

**ENVIRONMENTAL ISSUES:** Yamaha strives to produce products that are both user safe and environmentally friendly. We sincerely believe that our products and the production methods used to produce them, meet these goals. In keeping with both the letter and the spirit of the law, we want you to be aware of the following:

**Battery Notice:** This product MAY contain a small nonrechargable battery which (if applicable) is soldered in place. The average life span of this type of battery is approximately five years. When replacement becomes necessary, contact a qualified service representative to perform the replacement.

**Warning:** Do not attempt to recharge, disassemble, or incinerate this type of battery. Keep all batteries away from children. Dispose of used batteries promptly and as regulated by applicable laws. Note: In some areas, the servicer is required by law to return the defective parts. However, you do have the option of having the servicer dispose of these parts for you.

**Disposal Notice:** Should this product become damaged beyond repair, or for some reason its useful life is considered to be at an end, please observe all local, state, and federal regulations that relate to the disposal of products that contain lead, batteries, plastics, etc.

**NOTICE:** Service charges incurred due to lack of knowledge relating to how a function or effect works (when the unit is operating as designed) are not covered by the manufacturer's warranty, and are therefore the owners responsibility. Please study this manual carefully and consult your dealer before requesting service.

**NAME PLATE LOCATION:** The graphic below indicates the location of the name plate. The model number, serial number, power requirements, etc., are located on this plate. You should record the model number, serial number, and the date of purchase in the spaces provided below and retain this manual as a permanent record of your purchase.

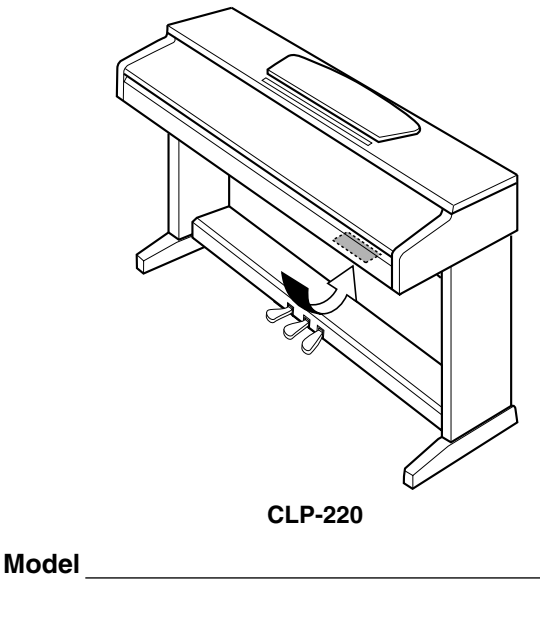

**Serial No.**

**Purchase Date**

## <span id="page-2-0"></span>**VOORZICHTIG**

## *LEES DIT ZORGVULDIG DOOR VOORDAT U VERDERGAAT*

\* Bewaar deze gebruikershandleiding op een veilige plaats voor eventuele toekomstige raadpleging.

## *WAARSCHUWING*

**Volg altijd de algemene voorzorgsmaatregelen op die hieronder worden opgesomd om te voorkomen dat u gewond raakt of zelfs sterft als gevolg van elektrische schokken, kortsluiting, schade, brand of andere gevaren. De maatregelen houden in, maar zijn niet beperkt tot:**

### **Spanningsvoorziening/Netsnoer**

- Gebruik alleen het voltage dat als juist wordt aangegeven voor het instrument. Het vereiste voltage wordt genoemd op het naamplaatje van het instrument.
- Controleer de elektrische stekker regelmatig en verwijder al het vuil of stof dat zich erop verzameld heeft.
- Gebruik alleen het bijgeleverde netsnoer/de bijgeleverde stekker.
- Plaats het netsnoer niet in de buurt van warmtebronnen zoals verwarming en kachels, verbuig of beschadig het snoer niet, plaats geen zware voorwerpen op het snoer. Leg het snoer uit de weg, zodat niemand er op trapt of erover kan struikelen en zodat er geen zware voorwerpen overheen kunnen rollen.

### **Niet openen**

• Open het instrument niet, haal de interne onderdelen niet uit elkaar en modificeer ze op geen enkele manier. Het instrument bevat geen door de gebruiker te repareren onderdelen. Als het instrument stuk lijkt te zijn, stop dan met het gebruik ervan en laat het nakijken door Yamaha-servicepersoneel.

### **Waarschuwing tegen water**

- Stel het instrument niet bloot aan regen, gebruik het niet in de buurt van water of onder natte of vochtige omstandigheden en plaats geen voorwerpen op het instrument die vloeistoffen bevatten die in de openingen kunnen vallen.
- Haal nooit een stekker uit en steek nooit een stekker in het stopcontact als u natte handen heeft.

### **Waarschuwing tegen brand**

• Plaats geen brandende voorwerpen, zoals kaarsen, op het instrument. Een brandend voorwerp kan omvallen en brand veroorzaken.

### **Als u onregelmatigheden opmerkt**

• Als het netsnoer of de stekker beschadigd is of stuk gaat, als er plotseling geluidsverlies optreedt in het instrument, of als er een ongebruikelijke geur of rook uit het instrument komt, moet u het instrument onmiddellijk uitzetten, de stekker uit het stopcontact halen en het instrument na laten kijken door gekwalificeerd Yamaha-servicepersoneel.

## *LET OP*

**Volg altijd de algemene voorzorgsmaatregelen op die hieronder worden opgesomd om te voorkomen dat u of iemand anders gewond raakt of dat het instrument of andere eigendommen beschadigd raken. De maatregelen houden in, maar zijn niet beperkt tot:**

### **Spanningsvoorziening/Netsnoer**

- Als u de stekker uit het instrument of uit het stopcontact haalt, moet u altijd aan de stekker trekken, nooit aan het snoer. Het snoer kan beschadigd raken als u eraan trekt.
- Haal de stekker uit het stopcontact als u het instrument gedurende langere tijd niet gebruikt of tijdens een elektrische storm.
- Sluit het instrument niet aan op een stopcontact via een verdeelstekker. Dit kan resulteren in een verminderde geluidskwaliteit en hierdoor kan het stopcontact oververhitten.

### **Montage**

• Lees zorgvuldig de bijgeleverde montagevoorschriften. Zou u het instrument niet in de juiste volgorde monteren, dan kan dit schade aan het instrument of zelfs persoonlijk letsel veroorzaken.

## **Locatie**

- Stel het instrument niet bloot aan overdreven hoeveelheden stof of trillingen, of extreme kou of hitte (zoals in direct zonlicht, bij een verwarming of overdag in een auto) om de kans op vervorming van het paneel of beschadiging van de interne componenten te voorkomen.
- Gebruik het instrument niet in de nabijheid van een tv, radio, stereo-apparatuur, mobiele telefoon of andere elektrische apparaten. Anders kan het instrument, de tv of radio bijgeluiden opwekken.
- Plaats het instrument niet in een onstabiele positie, waardoor het per ongeluk om kan vallen.
- Verwijder alle aangesloten kabels alvorens het instrument te verplaatsen.
- Zorg er bij het opstellen van het instrument voor dat het gebruikte stopcontact makkelijk toegankelijk is. Schakel de POWER-schakelaar bij storingen of een slechte werking onmiddellijk uit en trek de stekker uit het stopcontact.

### <span id="page-3-0"></span>**Aansluitingen**

• Voordat u het instrument aansluit op andere elektronische componenten, moet u alle betreffende apparatuur uitzetten. Voordat u alle betreffende apparatuur aanof uitzet, moet u alle volumes op het minimum zetten. Voer de volumes van alle componenten, na het aanzetten, geleidelijk op tot het gewenste luisterniveau, terwijl u het instrument bespeelt.

### **Onderhoud**

• Gebruik bij het schoonmaken van het instrument een zachte, droge of licht bevochtigde doek. Gebruik geen verfverdunners, oplosmiddelen, schoonmaakmiddelen of met chemicalieën geïmpregneerde schoonmaakdoekjes.

### **Zorgvuldig behandelen**

- Let erop dat de toetsenklep niet op uw vingers valt en steek uw vingers niet in enige uitsparing van de toetsenklep of van het instrument.
- Zorg ervoor dat u nooit papier, metaal of andere voorwerpen in de openingen steekt of laat vallen op de toetsenklep, het paneel of het toetsenbord. Als dit gebeurt, zet dan onmiddellijk het instrument uit en haal de stekker uit het stopcontact. Laat vervolgens uw instrument nakijken door gekwalificeerd Yamaha-servicepersoneel.
- Plaats geen vinylen, plastic of rubberen voorwerpen op het instrument, aangezien dit verkleuring van het paneel of het toetsenbord tot gevolg kan hebben.
- Leun niet op het instrument, plaats geen zware voorwerpen op het instrument en vermijd het uitoefenen van overmatig veel kracht op de knoppen, schakelaars en aansluitingen.
- Gebruik het instrument niet te lang op een oncomfortabel geluidsniveau aangezien dit permanent gehoorverlies kan veroorzaken. Consulteer een KNO-arts als u geruis in uw oren of gehoorverlies constateert.

### **De bank gebruiken (indien meegeleverd)**

- Plaats de bank niet op een onstabiele plek waar deze per ongeluk om kan vallen.
- Speel niet onachtzaam met de bank en ga er niet op staan. Het gebruiken van de bank als opstapje of voor enig ander doel kan een ongeluk of letsel veroorzaken.
- Er zou slechts één persoon tegelijk op de bank plaats moeten nemen om schade of ongelukken te voorkomen.
- Als de schroeven van de bank los komen te zitten vanwege langdurig gebruik. moet u deze regelmatig weer vastschroeven met het bijgeleverde gereedschap.

### **Data opslaan**

#### **Uw data opslaan en back-ups maken**

• Data in het interne geheugen van het instrument kunnen verloren gaan als gevolg van een onjuiste werking of bediening. Zorg ervoor dat u belangrijke data op externe media opslaat via een computer die op het instrument is aangesloten (pagina 31).

Yamaha kan niet verantwoordelijk worden gesteld voor schade die wordt veroorzaakt door oneigenlijk gebruik van of modificaties aan het instrument, of data die verloren zijn gegaan of gewist.

Zet het instrument altijd uit als u het niet gebruikt.

## **Welkom**

Dank u voor de aanschaf van de Clavinova van Yamaha! We adviseren u deze handleiding zorgvuldig te lezen zodat u volledig gebruik kunt maken van de geavanceerde en handige functies van uw nieuwe Clavinova. We adviseren u ook deze gebruikershandleiding op een veilige en handige plaats te bewaren voor toekomstige raadpleging.

## <span id="page-4-0"></span>**Over deze Nederlandstalige handleiding**

Deze handleiding bestaat uit drie hoofdgedeelten: Inleiding, Naslaginformatie en Appendix.

### **Inleiding [\(pagina 2\)](#page-1-0):**

Lees dit gedeelte alstublieft eerst.

#### **Naslaginformatie [\(pagina 13\)](#page-12-0):**

In dit gedeelte wordt gedetailleerd uitgelegd hoe u de veelzijdige functies van de Clavinova kunt instellen.

### **Appendix ([pagina 39\)](#page-38-0):**

In dit gedeelte vindt u referentiemateriaal.

- \* In deze handleiding wordt vaak verwezen naar het model CLP-220 met de benaming CLP/Clavinova.
- \* De afbeeldingen zoals deze in deze handleiding te zien zijn, zijn uitsluitend bedoeld voor instructiedoeleinden en kunnen dus afwijken van de werkelijkheid.

### **OPMERKINGEN OVER AUTEURSRECHTEN**

Dit product bevat en gaat vergezeld van computerprogramma's en inhoud waarvan Yamaha alle auteursrechten heeft of waarvan het over de licenties beschikt om gebruik te mogen maken van de auteursrechten van derden. Onder dergelijk materiaal waarop auteursrechten berusten, vallen, zonder enige beperkingen, alle computersoftware, MIDI-bestanden en WAVE-data. Elk ongeautoriseerd gebruik van dergelijke programma's en inhoud, buiten het persoonlijke gebruik van de koper, is volgens de betreffende wettelijke bepalingen niet toegestaan. Elke schending van auteursrechten heeft strafrechtelijke gevolgen. U MAG GEEN ILLEGALE KOPIEËN MAKEN, DISTRIBUEREN OF GEBRUIKEN.

Commercieel beschikbare software kopiëren is ten strengste verboden, met uitzondering van kopiëren voor uw persoonlijke gebruik.

#### **Handelsmerken:**

- Apple en Macintosh zijn handelsmerken van Apple Computer, Inc.
- Windows is een geregistreerd handelsmerk van Microsoft® Corporation.
- Alle andere handelsmerken zijn eigendom van hun respectieve eigenaren.

## <span id="page-5-0"></span>**Inhoudsopgave**

## **[Introduction](#page-1-1)**

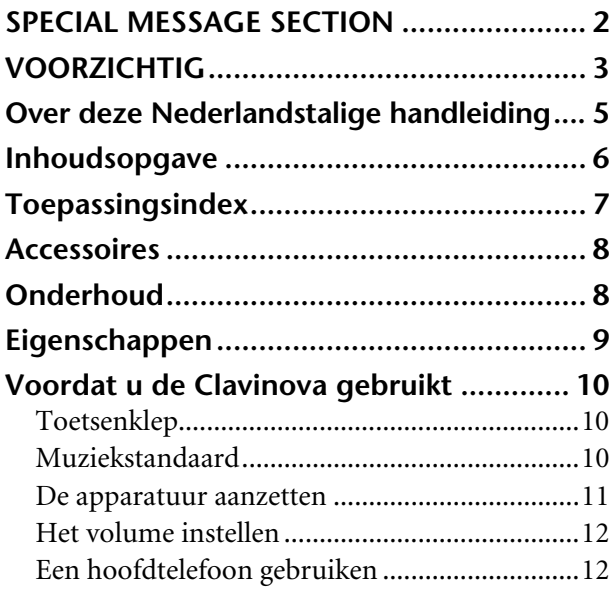

## **[Naslaginformatie](#page-12-1)**

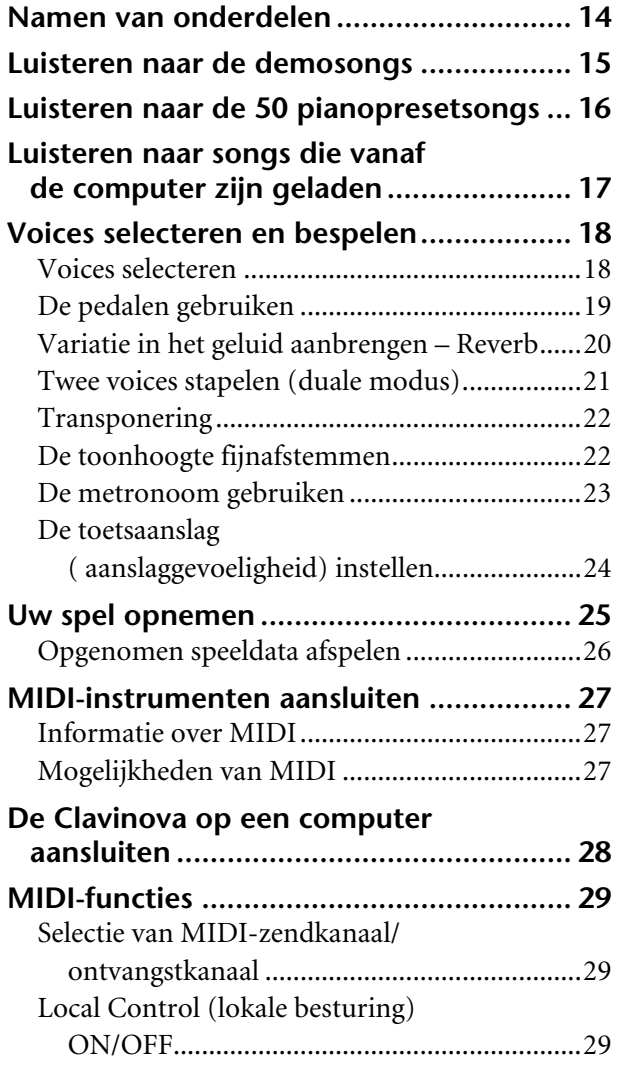

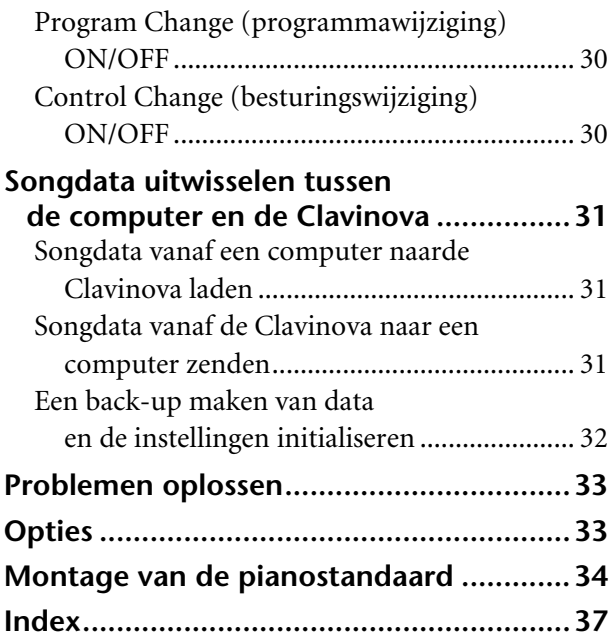

## **[Appendix](#page-38-1)**

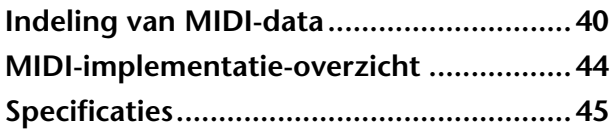

## <span id="page-6-0"></span>**Toepassingsindex**

Gebruik deze index om referentiebladzijden te vinden die van pas kunnen komen bij uw specifieke toepassing en situatie.

## **Luisteren**

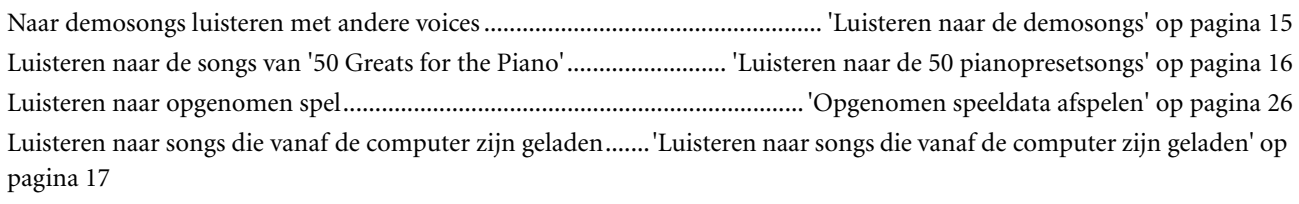

## **Spelen**

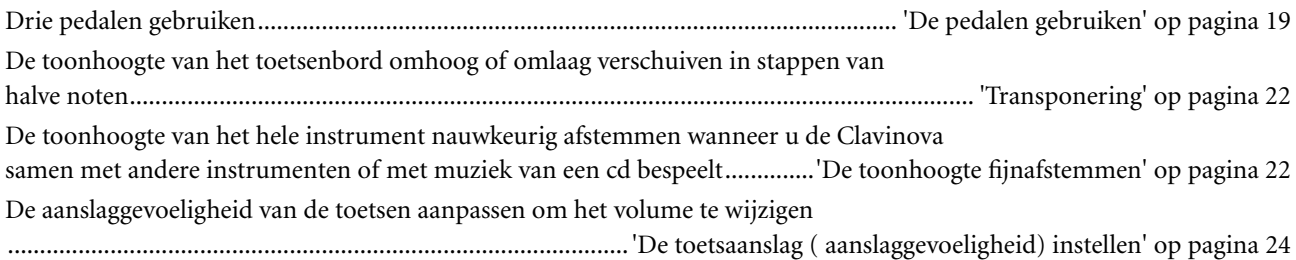

## **Voices veranderen**

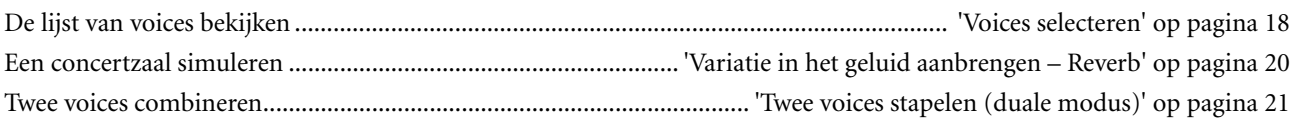

## **Oefenen**

Oefenen met een accuraat en gelijkmatig tempo..................................................... ['De metronoom gebruiken' op pagina 23](#page-22-1)

## **Opnemen**

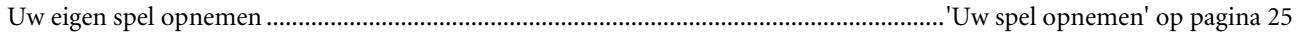

## **De Clavinova op andere apparatuur aansluiten**

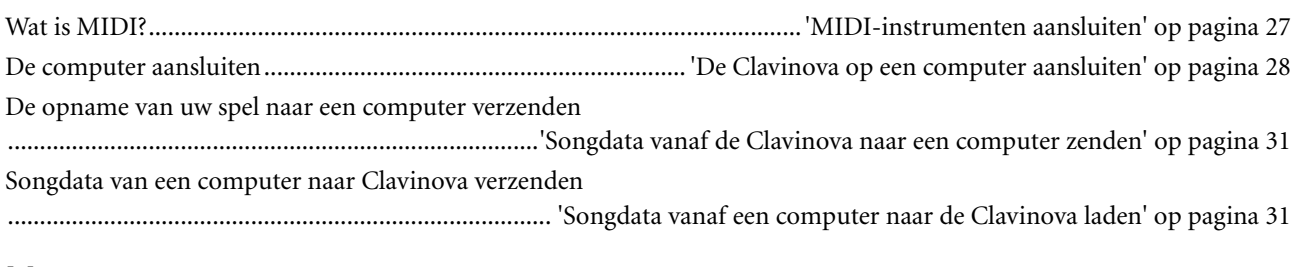

## **Montage**

De Clavinova monteren en demonteren................................................'Montage van de pianostandaard' op pagina's [34](#page-33-1)[–36](#page-35-0)

## <span id="page-7-2"></span><span id="page-7-0"></span>**Accessoires**

- 50 Greats for the Piano (Muziekboek)
- Gebruikershandleiding Deze handleiding bevat alle instructies die nodig zijn om uw Clavinova te bedienen.
- Beknopte handleiding
- Hoofdtelefoonophangbeugel
- Montageonderdelen

## <span id="page-7-1"></span>**Onderhoud**

Gebruik bij het schoonmaken van het instrument een droge of licht bevochtigde zachte doek (goed uitwringen).

## *LET OP*

Gebruik voor het schoonmaken geen benzeen, verdunningsmiddel, reinigingsmiddel of chemisch behandelde doek. Plaats geen kunststof, plastic of rubberen producten op het instrument. Als u dit wel doet, kunnen het paneel of de toetsen verkleuren of beschadigd raken.

## *LET OP*

Lees de 'Voorzorgsmaatregelen' op blz. [3–](#page-2-0)[4](#page-3-0) voordat u de Clavinova gebruikt.

## **Stemmen**

In tegenstelling tot een akoestische piano hoeft de Clavinova niet gestemd te worden. Deze blijft altijd perfect gestemd.

### <span id="page-7-3"></span>**Transporteren**

Als u gaat verhuizen, kunt u de Clavinova gewoon met uw andere spullen meeverhuizen. U kunt het instrument verhuizen in de huidige staat (in elkaar gezet) of u kunt het instrument demonteren voordat u het verhuist. Transporteer het toetsenbord horizontaal. Zet het toetsenbord niet tegen een wand en zet het niet op zijn kant. Stel het instrument niet bloot aan overmatige trillingen of schokken.

## <span id="page-8-0"></span>**Eigenschappen**

De digitale piano Clavinova CLP-220 van Yamaha biedt u een ongeëvenaarde realistische klank en een natuurlijke bespeelbaarheid, dankzij de originele '**AWM-stereosampling**': de klankopwekkingstechnologie voor rijke, muzikale geluiden. Het speciale **Graded Hammer**-toetsenbord voorziet in graderende toetsgewichten en actie over het hele toetsenbordbereik. De pianovoices 'Grand Piano 1' en 'Grand Piano 2', beschikken over totaal nieuwe samples die zijn opgenomen van een volwaardige concertvleugel. De voice 'Electric Piano 1' beschikt over meerdere samples voor verschillende aanslagen (dynamische sampling). Afhankelijk van de snelheid of kracht waarmee u de toetsen aanslaat, worden verschillende samples gebruikt.

De CLP-220 benadert zo nog beter het geluid van een echte akoestische piano.

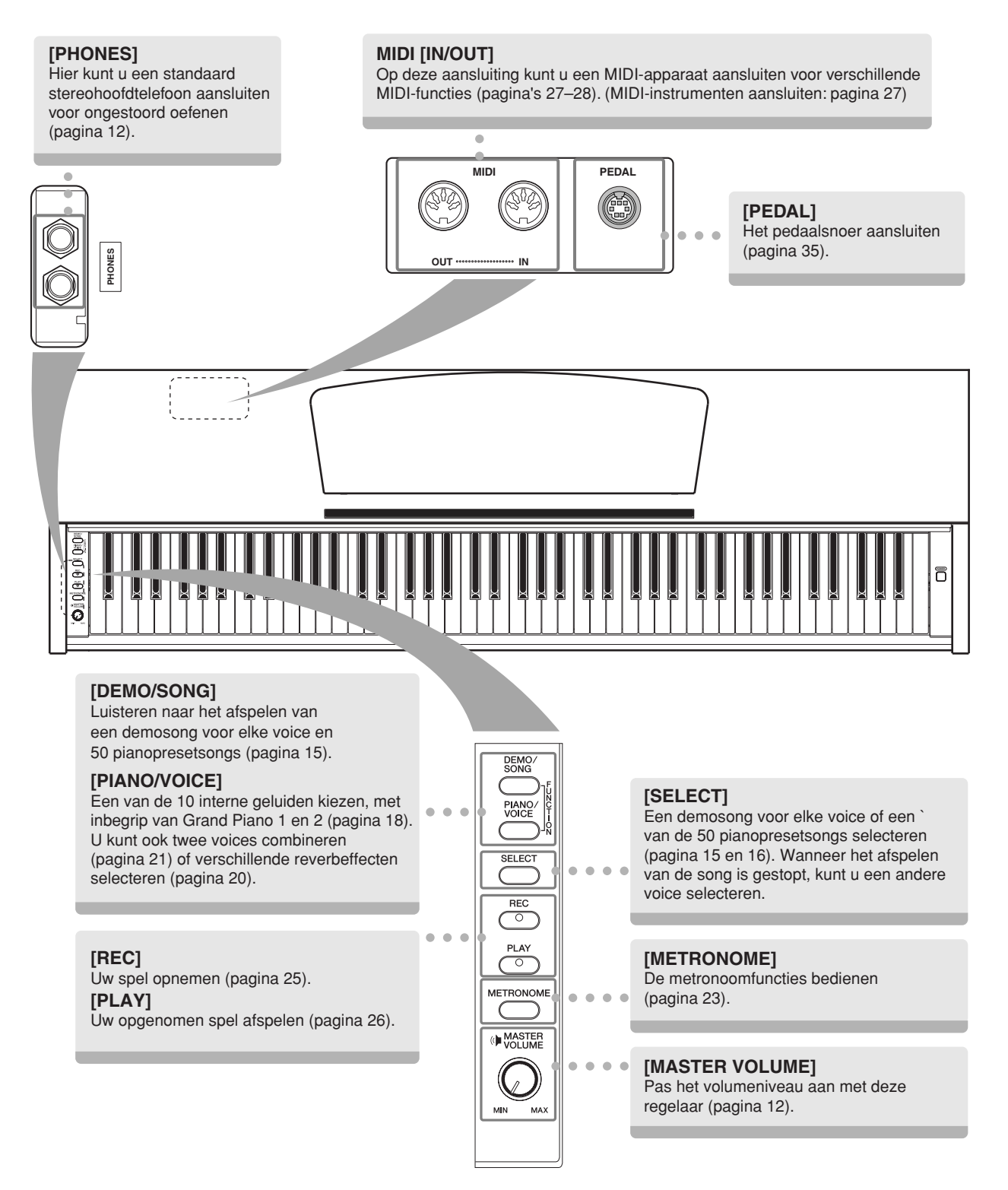

## <span id="page-9-0"></span>**Voordat u de Clavinova gebruikt**

## <span id="page-9-4"></span><span id="page-9-1"></span>**Toetsenklep**

### **De toetsenklep openen:**

Til de klep iets op, duw dan en schuif de klep open.

### **De toetsenklep sluiten:**

Trek de klep naar u toe en laat de klep voorzichtig over de toetsen zakken.

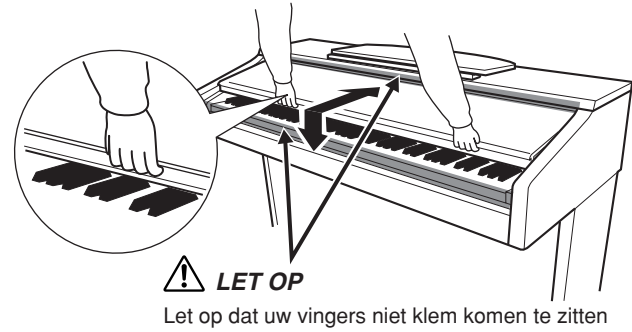

tijdens het openen en sluiten van de klep.

 $\mathbf{I}$ 

## *LET OP*

Houd de klep met beide handen vast als u deze verplaatst. Laat de klep pas los als deze volledig geopend of gesloten is. Let op dat er geen vingers (van u of van anderen, vooral die van kinderen) knel komen te zitten tussen de klep en de kast.

## *LET OP*

 $\mathbf{I}$ 

Plaats geen voorwerpen, zoals stukken metaal of papier, op de klep. Kleine voorwerpen die op de klep geplaatst  $\mathbf I$ worden, kunnen mogelijk in de kast vallen als de klep wordt geopend en kunnen er mogelijk niet meer worden uitgehaald. Dit kan dan elektrische schokken, kortsluiting, brand of ernstige schade aan het instrument veroorzaken. - 1

## <span id="page-9-3"></span><span id="page-9-2"></span>**Muziekstandaard**

## **De muziekstandaard opzetten:**

- **1.** Haal de muziekstandaard omhoog en zover mogelijk naar u toe.
- **2.** Klap de twee metalen steuntjes aan de linker- en rechterachterzijde van de muziekstandaard naar beneden.
- **3.** Laat de muziekstandaard zakken zodat deze tegen de metalen steuntjes rust.

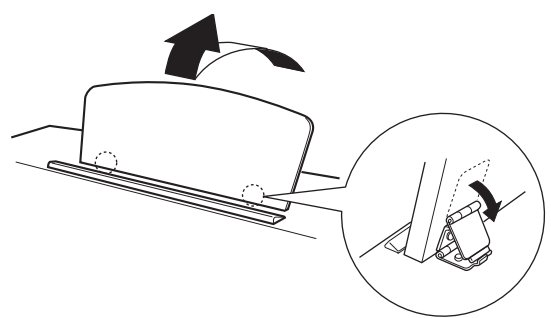

## **De muziekstandaard neerklappen:**

- **1.** Haal de muziekstandaard zover mogelijk naar u toe.
- **2.** Klap de twee metalen steuntjes (aan de achterkant van de muziekstandaard) omhoog.
- **3.** Laat de muziekstandaard nu langzaam helemaal naar beneden zakken.

## *LET OP*

Probeer de muziekstandaard niet in een halfopgezette positie te gebruiken.

Als u de muziekstandaard laat zakken, laat deze dan pas los wanneer u de standaard helemaal hebt laten zakken.

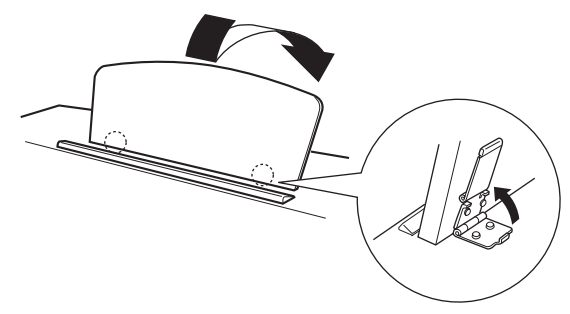

## <span id="page-10-1"></span><span id="page-10-0"></span>**De apparatuur aanzetten**

### **1. Sluit het netsnoer aan.**

Sluit de stekkers aan beide zijden van de kabel aan: één op de AC INLET op de Clavinova, en de andere op een normaal stopcontact.

In sommige gebieden kan het zijn dat er een verloopstekker nodig is om er voor te zorgen dat de stekker in het stopcontact past.

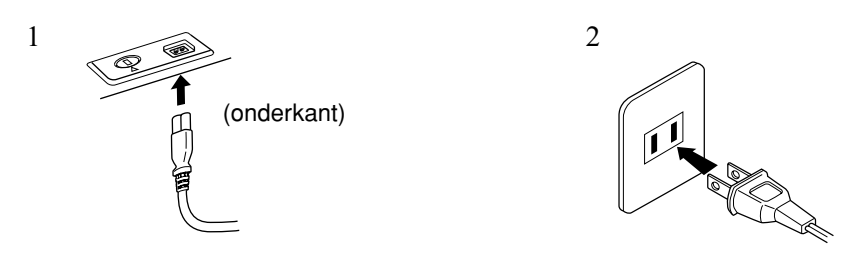

(De vorm van de stekker kan per land verschillen.)

## *LET OP*

Controleer of uw CLP-220 geschikt is voor de netspanning die in uw gebied geleverd wordt. (De vereiste spanning wordt vermeld op het naamplaatje op het onderpaneel.) In sommige gebieden kan het instrument zijn voorzien van een spanningskeuzeschakelaar op de bodemplaat, bij de netsnoeraansluiting. Zorg ervoor dat de voltageschakelaar is ingesteld op het juiste voltage. Als het instrument op een verkeerde netspanning wordt aangesloten, kan dit ernstige beschadiging van de interne elektronica tot gevolg hebben en zelfs schokken veroorzaken!

Gebruik uitsluitend het netsnoer dat bij de CLP-220 wordt geleverd. Als het bijgeleverde netsnoer is zoekgeraakt of is beschadigd en moet worden vervangen, neemt u contact op met uw Yamaha-leverancier. Het gebruik van een ongeschikt vervangend netsnoer kan brand of schokken veroorzaken!

Het type netsnoer dat bij de CLP-220 wordt geleverd, is afhankelijk van het land waarin het instrument is aangeschaft. (In sommige gebieden kan het zijn dat er een verloopstekker wordt meegeleverd om er voor te zorgen dat de stekker in het stopcontact past.) Verander de stekker die bij de CLP-220 wordt geleverd NIET. Als de stekker niet in het stopcontact past, laat dan een juist stopcontact plaatsen door een erkende installateur.

## **2. Zet het instrument aan.**

### Druk op de knop **[POWER]**.

• De POWER-indicator, links onder het toetsenbord, licht op.

<span id="page-10-2"></span>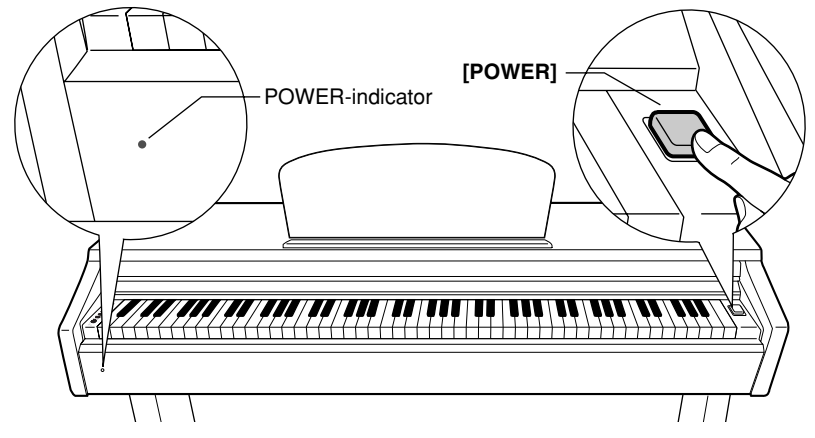

- Als u het instrument wilt uitzetten, drukt u nogmaals op de knop **[POWER]**.
- De POWER-indicator gaat uit.

#### **POWER-indicator**

Als u de toetsenklep sluit zonder het instrument uit te zetten, blijft de POWER-indicator branden, om aan te geven dat het instrument nog aan staat.

## <span id="page-11-2"></span><span id="page-11-0"></span>**Het volume instellen**

Pas, als u gaat spelen, de regelaar **[MASTER VOLUME]** aan voor het meest comfortabele luisterniveau.

<span id="page-11-4"></span>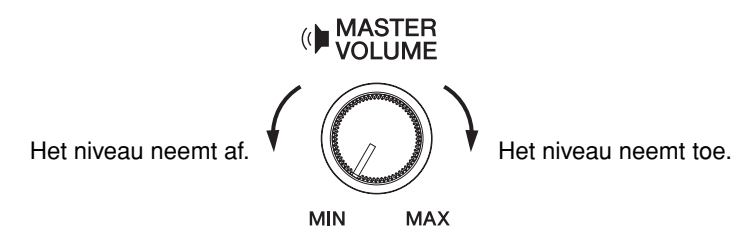

## *LET OP*

Gebruik de Clavinova niet voor een langere periode op een hoog volumeniveau, aangezien dat uw gehoor kan beschadigen.

## <span id="page-11-3"></span><span id="page-11-1"></span>**Een hoofdtelefoon gebruiken**

<span id="page-11-5"></span>Sluit een hoofdtelefoon aan op een van de aansluitingen bij **[PHONES]**.

Er zijn twee aansluitingen beschikbaar bij **[PHONES]**. U kunt twee standaardhoofdtelefoons aansluiten. (Als u slechts één hoofdtelefoon gebruikt, maakt het niet uit op welke van de twee aansluitingen u deze aansluit.)

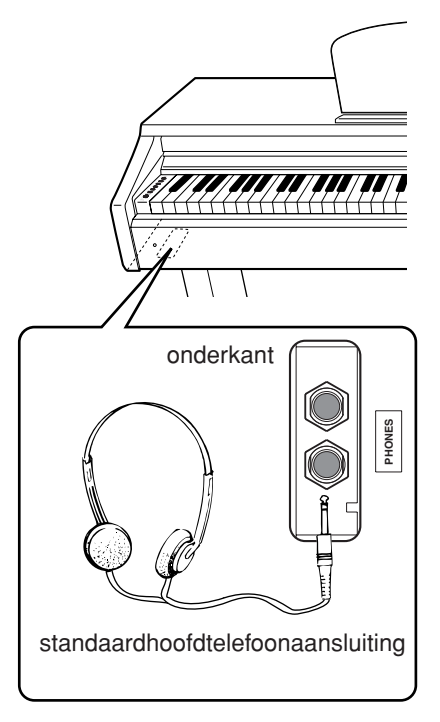

## **De hoofdtelefoonophangbeugel gebruiken**

Er is een hoofdtelefoonophangbeugel bij het instrument geleverd, waarmee u de hoofdtelefoon aan de Clavinova kunt hangen. Bevestig de hoofdtelefoonophangbeugel met de twee bijgeleverde schroeven  $(4 \times 10 \text{ mm})$ , zoals in de illustratie is aangegeven.

## *LET OP*

Hang niets anders aan de beugel dan een hoofdtelefoon. Als u dat doet, kan de Clavinova of de beugel beschadigd raken.

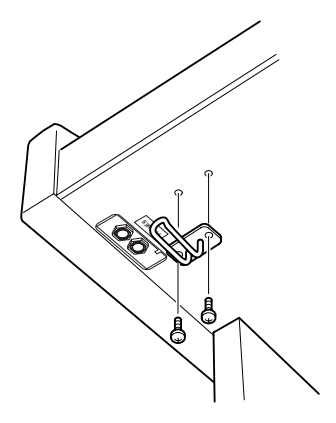

# <span id="page-12-1"></span><span id="page-12-0"></span>**Naslaginformatie**

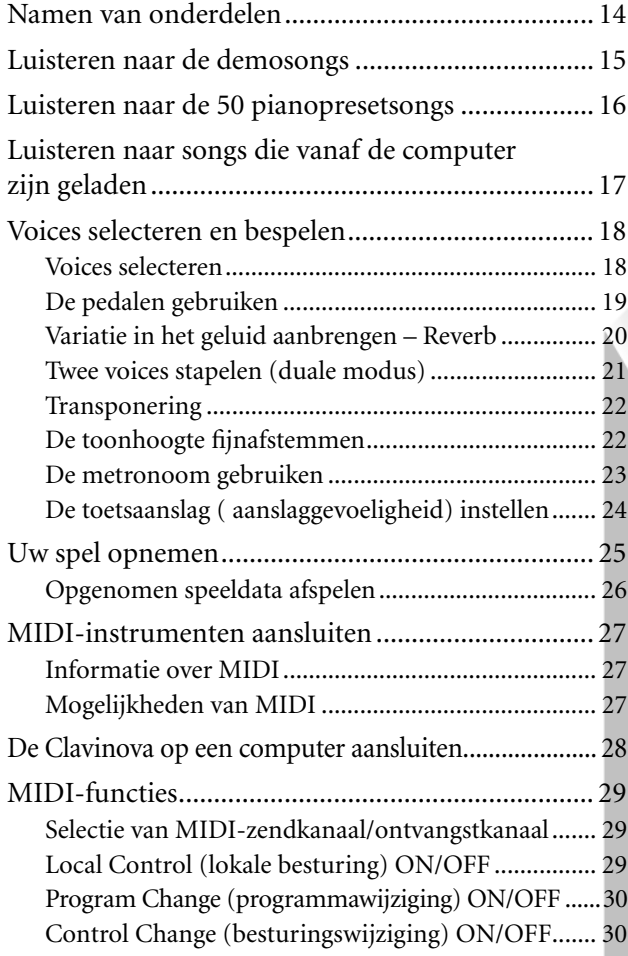

In dit gedeelte wordt gedetailleerd uitgelegd hoe u de veelzijdige functies van de Clavinova kunt instellen.

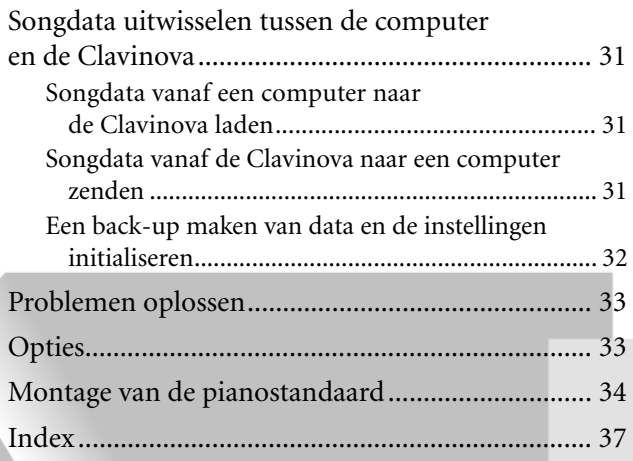

## <span id="page-13-0"></span>**Namen van onderdelen**

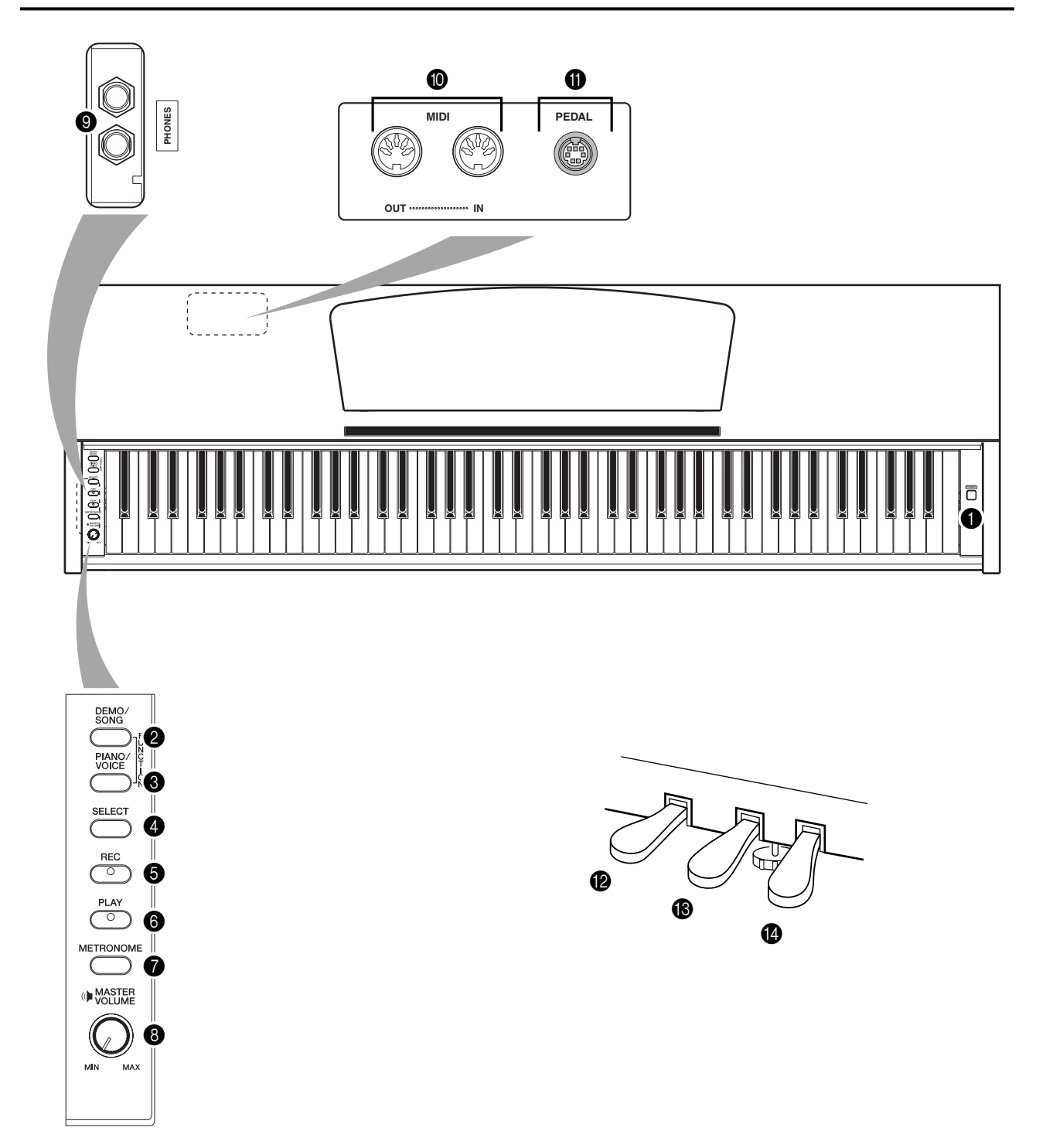

<span id="page-13-14"></span><span id="page-13-13"></span><span id="page-13-12"></span><span id="page-13-11"></span><span id="page-13-10"></span><span id="page-13-5"></span><span id="page-13-1"></span>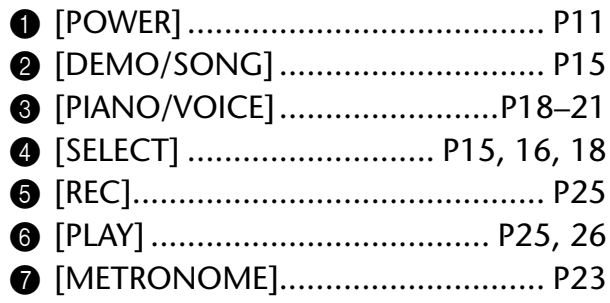

<span id="page-13-9"></span><span id="page-13-8"></span><span id="page-13-7"></span><span id="page-13-6"></span><span id="page-13-4"></span><span id="page-13-3"></span><span id="page-13-2"></span>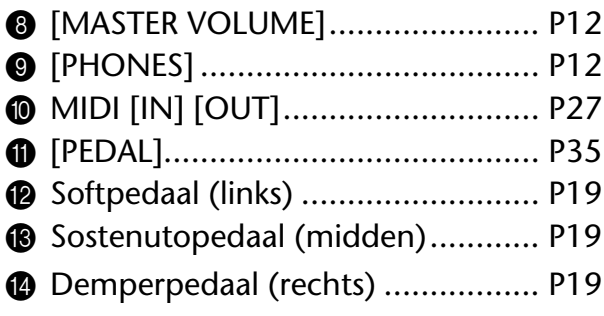

## <span id="page-14-3"></span><span id="page-14-1"></span><span id="page-14-0"></span>**Luisteren naar de demosongs**

Er is voorzien in demosongs waarmee op effectieve wijze de verschillende voices van de CLP-220 worden gedemonstreerd.

## **Procedure**

## **1. Zet het instrument aan.**

(Als het apparaat nog niet aan staat) Druk op de knop **[POWER]**. Pas, als u gaat spelen, de regelaar **[MASTER VOLUME]** aan voor het meest comfortabele luisterniveau.

## **2. Start het afspelen van een demosong.**

Druk op de knop **[DEMO/SONG]**.

De demosong van de huidige geselecteerde voice wordt afgespeeld.

## **3. Selecteer een demosong en speel deze song af.**

Terwijl een demosong wordt afgespeeld, drukt u op de knop **[SELECT]** om de volgende demosong te selecteren en af te spelen. Als u een bepaalde demosong van de 10 voicedemosongs wilt selecteren, houdt u de knop **[DEMO/SONG]** ingedrukt en drukt u op een van de toetsen C1–A1.

<span id="page-14-4"></span>De geselecteerde demosong wordt afgespeeld. Het afspelen van de demosongs begint met de geselecteerde song en wordt in de volgende volgorde voortgezet: andere voicedemosongs, gevolgd door 50 pianopresetsongs en alle songs die vanaf de computer zijn geladen. De reeks wordt vervolgens vanaf de eerste demosong herhaald totdat u het afspelen stopt.

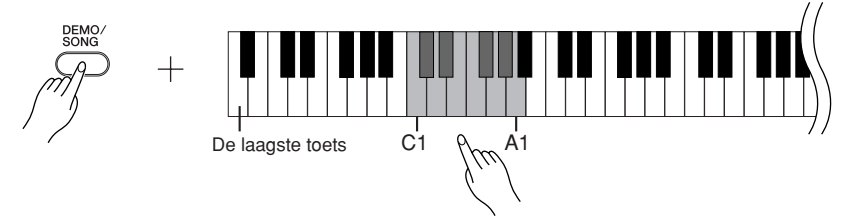

## **Demosongs**

Elk van de 10 voices beschikt over een eigen demosong die een indruk geeft van de bijbehorende voice. Zie ['Voices selecteren' op pagina 18](#page-17-1). Onderstaande demosongs zijn opnieuw gearrangeerde passages uit

de originele composities.

<span id="page-14-2"></span>De andere demosongs zijn originele stukken van Yamaha (©2005 Yamaha Corporation).

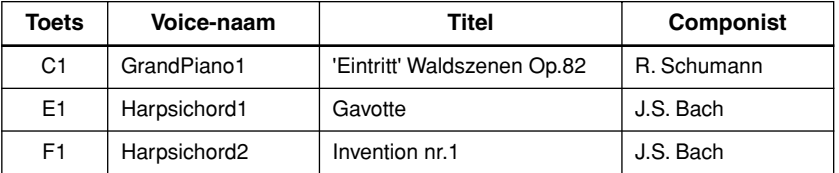

### **Het volume aanpassen**

Gebruik de regelaar **[MASTER VOLUME]** om het volume aan te passen.

## **4. Stop de voicedemo.**

Druk op de knop **[DEMO/SONG]** om het afspelen te stoppen.

Zie de voicelijst op [pagina 18](#page-17-3)  voor meer informatie over de karakteristieken van elke vooraf ingestelde voice.

U kunt het tempo van de demosongs niet aanpassen.

De demosongs worden niet via de MIDI-aansluitingen verzonden.

## <span id="page-15-1"></span><span id="page-15-0"></span>**Luisteren naar de 50 pianopresetsongs**

<span id="page-15-4"></span><span id="page-15-2"></span>De Clavinova bevat speeldata voor 50 pianosongs en voor voicedemosongs. U kunt gewoon naar deze songs luisteren. U kunt de bijgeleverde '50 Greats for the Piano' bekijken die de bladmuziek van de 50 pianopresetsongs bevat.

## **Procedure**

## **1. Selecteer een pianopresetsong en speel deze song af.**

Het nummer van elke pianopresetsong is aan de toetsen C2-C $^\sharp$ 6 toegewezen. Houd de knop [DEMO/SONG] ingedrukt en druk op een van de toetsen C2-C<sup>#6</sup> om de song te selecteren die u wilt afspelen.

 $\Rightarrow$  De geselecteerde pianosong wordt afgespeeld.

Als u alle songs achter elkaar wilt afspelen, houdt u de knop **[DEMO/SONG]** ingedrukt en drukt u op de toets D6.

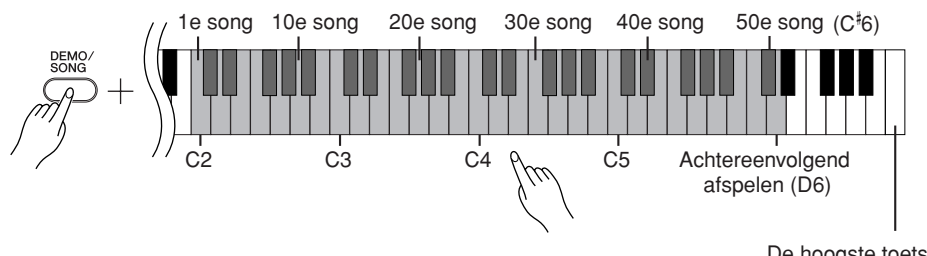

De hoogste toets

<span id="page-15-5"></span>Druk op de knop **[SELECT]** om de volgende pianosong af te spelen.

## **Het volume aanpassen**

Gebruik de regelaar **[MASTER VOLUME]** om het volume aan te passen.

## **2. Stop het afspelen.**

Als u de song wilt stoppen tijdens het afspelen (of continu afspelen), drukt u op de knop **[DEMO/SONG]**.

• Zie procedure **1** hierboven voor het continu afspelen van andere songs.

#### <span id="page-15-3"></span>**Song:**

Speeldata worden een 'song' genoemd op de Clavinova. Hierbij gaat het onder andere om demosongs en 50 pianopresetmelodieën.

U kunt op het toetsenbord meespelen met de presetsong. U kunt de voice wijzigen die u via het toetsenbord bespeelt.

Het standaardtempo wordt automatisch geselecteerd wanneer een nieuwe presetsong wordt geselecteerd en wanneer het afspelen van een nieuwe presetsong begint.

Zie [pagina 23](#page-22-2) als u het tempo voor het afspelen van de presetsongs wilt wijzigen.

Als u een andere song selecteert (of als er een andere song wordt geselecteerd tijdens het ketengewijs afspelen), wordt er een bijbehorend reverbtype geselecteerd.

De 50 pianopresetsongs worden niet via de MIDI-aansluitingen verzonden.

## <span id="page-16-1"></span><span id="page-16-0"></span>**Luisteren naar songs die vanaf de computer zijn geladen**

U kunt songdata van de computer naar de Clavinova verzenden en de songs afspelen. (Zie [pagina 31](#page-30-5) voor meer informatie over het laden van songdata vanaf de computer.)

## **Procedure**

## **1. Selecteer een song en speel deze song af.**

Songnummers (1 tot en met 10) zijn toegewezen aan de toetsen D#6-C7 (zie onderstaande illustratie).

Houd de knop [DEMO/SONG] ingedrukt en druk op een van de toetsen D<sup>#</sup>6-C7 om de song te selecteren die u wilt afspelen.

 $\Rightarrow$  De geselecteerde song wordt afgespeeld.

<span id="page-16-2"></span>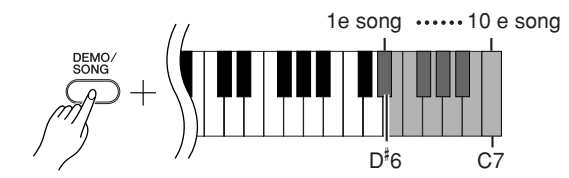

### **Het volume aanpassen**

Gebruik de regelaar **[MASTER VOLUME]** om het volume aan te passen terwijl u naar de song luistert.

## **2. Stop het afspelen.**

Het afspelen stopt automatisch als de geselecteerde song is afgelopen. Als u de song wilt stoppen tijdens het afspelen, drukt u op de knop **[DEMO/SONG]**.

## **Een kanaal voor het afspelen van songs kiezen**

Als een song die vanaf de computer is geladen, een voice bevat die niet door de Clavinova wordt ondersteund, wordt de oorspronkelijke toegewezen voice mogelijk niet op nauwgezette wijze gereproduceerd. In een dergelijk geval kunt u de toon natuurlijker laten klinken als u het afspeelkanaal van de song van 'All' wijzigt in  $1 + 2$ '.

### **Alle afspeelkanalen voor songs selecteren:**

Houd de knoppen **[DEMO/SONG]** en **[PIANO/VOICE]** tegelijkertijd ingedrukt en druk op de toets B6.

 $\Rightarrow$  Alle kanalen (1 tot en met 16) geven het geluid.

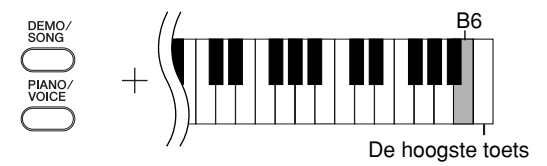

## **De afspeelkanalen 1 en 2 voor songs selecteren:**

Houd de knoppen **[DEMO/SONG]** en **[PIANO/VOICE]** tegelijkertijd ingedrukt en druk op de toets C7.

Kanalen 1 en 2 geven het geluid.

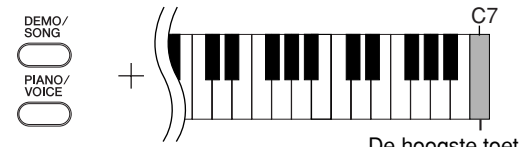

De hoogste toets

U kunt maximaal 10 songs of 352 KB gegevens vanaf de computer laden.

Gebruik de volgende tabel om de songtitels op te schrijven die u vanaf de computer hebt geladen.

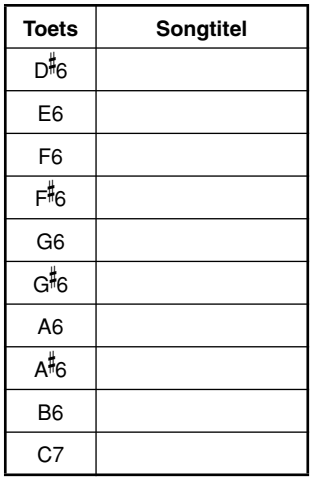

## <span id="page-17-0"></span>**Voices selecteren en bespelen**

## <span id="page-17-2"></span><span id="page-17-1"></span>**Voices selecteren**

## **Procedure**

Duk op de knop **[PIANO/VOICE]** om de voice Grand Piano 1 te selecteren.

Houd de knop **[PIANO/VOICE]** ingedrukt en druk op een van de toetsen C1-A1 om een voice te selecteren. U kunt ook op de knop **[PIANO/VOICE]** drukken en vervolgens herhaaldelijk op de knop **[SELECT]** drukken om een andere voice te selecteren.

Gebruik de regelaar **[MASTER VOLUME]** om het volume aan te passen terwijl u het toetsenbord bespeelt.

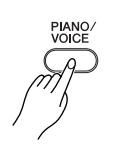

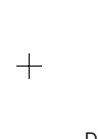

<span id="page-17-4"></span>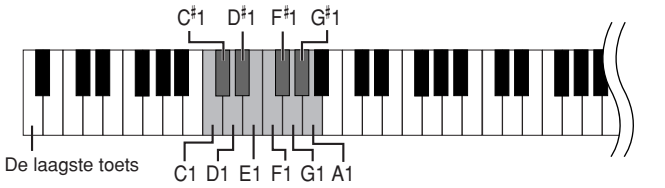

<span id="page-17-3"></span>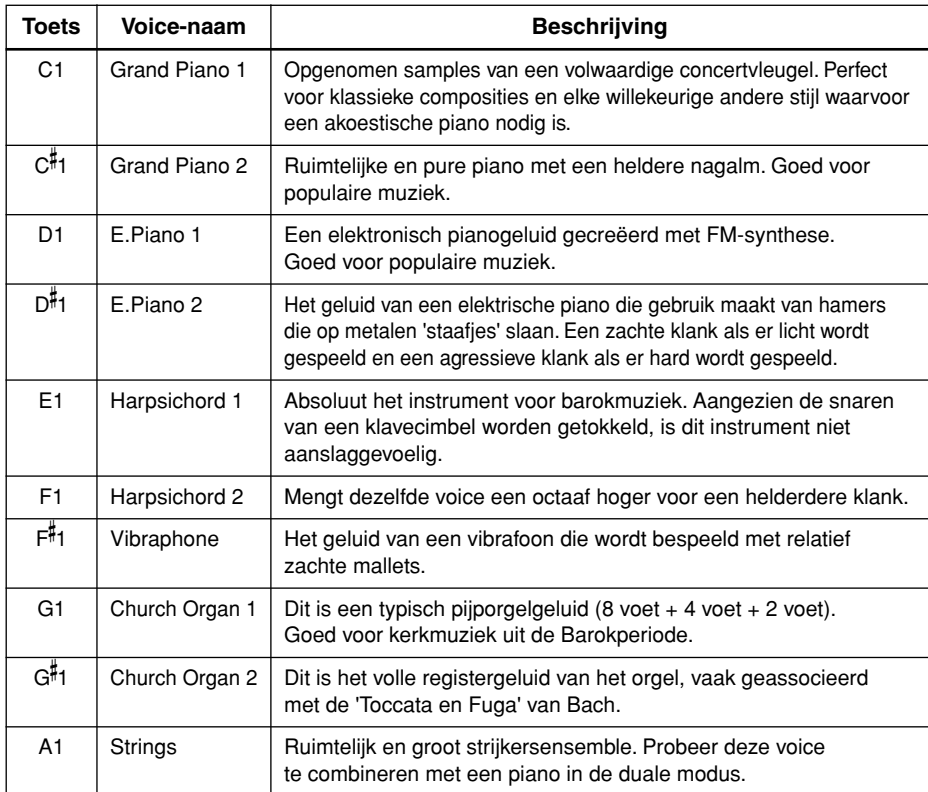

Luister naar de demosongs voor elke voice [\(pagina 15](#page-14-2)) om de karakteristieken van de voices te leren kennen.

#### **Voice:**

Op de Clavinova betekent een voice een 'klank' of 'klankkleur'.

Wanneer u een voice selecteert, worden automatisch het meest geschikte reverbtype en de meest geschikte reverbdiepte ([pagina 20\)](#page-19-2) voor die voice geselecteerd.

## <span id="page-18-8"></span><span id="page-18-1"></span><span id="page-18-0"></span>**De pedalen gebruiken**

## <span id="page-18-5"></span><span id="page-18-4"></span>**Demperpedaal (rechts)**

Het demperpedaal werkt op dezelfde manier als een demperpedaal van een akoestische piano. Als het demperpedaal wordt ingedrukt, klinken de noten langer door. Als het pedaal wordt losgelaten, worden alle aangehouden noten onmiddellijk gestopt (gedempt).

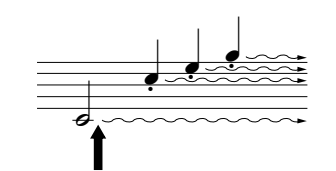

Als u hier op het demperpedaal drukt, klinken de noten die u speelt voordat u het pedaal loslaat, langer door.

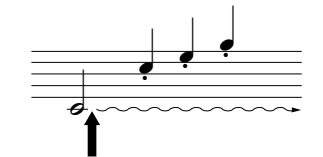

Als u hier op het sostenutopedaal drukt terwijl u een noot ingedrukt houdt, krijgt de noot sustain zolang u het pedaal ingedrukt houdt.

<span id="page-18-7"></span><span id="page-18-3"></span>**Sostenutopedaal (midden)**

Als u een noot of akkoord op het toetsenbord speelt en het pedaal indrukt terwijl de noten nog worden vastgehouden, worden deze noten aangehouden zolang het pedaal is ingedrukt (alsof het demperpedaal is ingedrukt). Alle daarna gespeelde noten worden echter niet aangehouden. Hierdoor is het mogelijk om een akkoord te laten doorklinken, terwijl andere noten staccato worden gespeeld.

## <span id="page-18-6"></span><span id="page-18-2"></span>**Softpedaal (links)**

Het softpedaal vermindert het volume en wijzigt de klankkleur van de gespeelde noten enigszins terwijl het pedaal wordt ingedrukt. Het softpedaal heeft geen invloed op de noten die al worden gespeeld op het moment dat het pedaal wordt ingedrukt.

Als het demperpedaal niet werkt, controleert u of de pedaalkabel goed is aangesloten op het apparaat (pagina 35).

Organ en string voices zullen continu doorklinken, zolang het sostenutopedaal ingedrukt blijft.

## <span id="page-19-1"></span><span id="page-19-0"></span>**Variatie in het geluid aanbrengen – Reverb**

Met deze regelaar kunt u verscheidene digitale reverbeffecten selecteren die extra diepte en expressie aan het geluid toevoegen om zo een realistische akoestische ambiance te creëren.

## **Procedure**

Houd de knop **[PIANO/VOICE]** ingedrukt en druk op een van de toetsen C2-E2 om een reverbtype te selecteren.

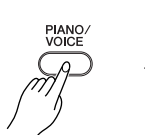

<span id="page-19-4"></span>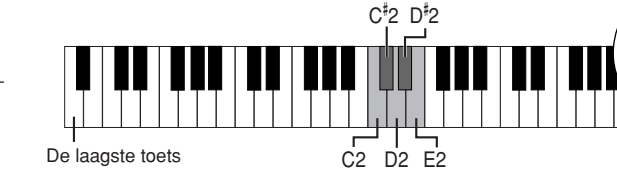

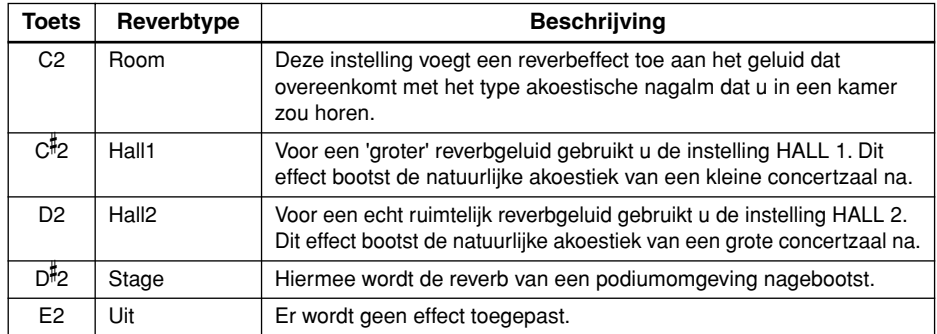

## <span id="page-19-3"></span><span id="page-19-2"></span>**De reverbdiepte aanpassen**

U past de reverbdiepte voor de geselecteerde voice aan door de knop **[PIANO/VOICE]** 

ingedrukt te houden en op een van de toetsen C3–G#4 te drukken. Het dieptebereik ligt tussen 0 en 20.

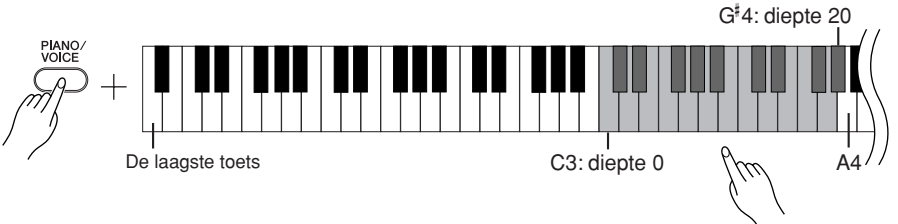

De dieptewaarde neemt toe als u op hogere toetsen drukt.

Houd de knop **[PIANO/VOICE]** ingedrukt en druk op de toets A4 om de reverb in te stellen op de diepte die het meest geschikt is voor de geselecteerde voice.

Het standaardreverbtype (inclusief UIT) en de diepte-instellingen zijn voor elke voice anders.

diepte 0: geen effect diepte 20: maximale reverbdiepte

## <span id="page-20-3"></span><span id="page-20-2"></span><span id="page-20-1"></span><span id="page-20-0"></span>**Twee voices stapelen (duale modus)**

U kunt twee voices stapelen en de voices tegelijkertijd afspelen om een voller en soepeler geluid te creëren.

## **Procedure**

## **1. Activeer de duale modus.**

Houd de knop **[PIANO/VOICE]** ingedrukt en druk tegelijkertijd op twee toetsen in de reeks C1 tot en met A1 om de twee gewenste voices te selecteren. U kunt ook de knop **[PIANO/VOICE]** ingedrukt houden, op een toets drukken en deze ingedrukt houden en vervolgens op een andere toets drukken.

Raadpleeg ['Voices selecteren en bespelen' op pagina 18](#page-17-0) voor meer informatie over de voices die aan de toetsen zijn toegewezen.

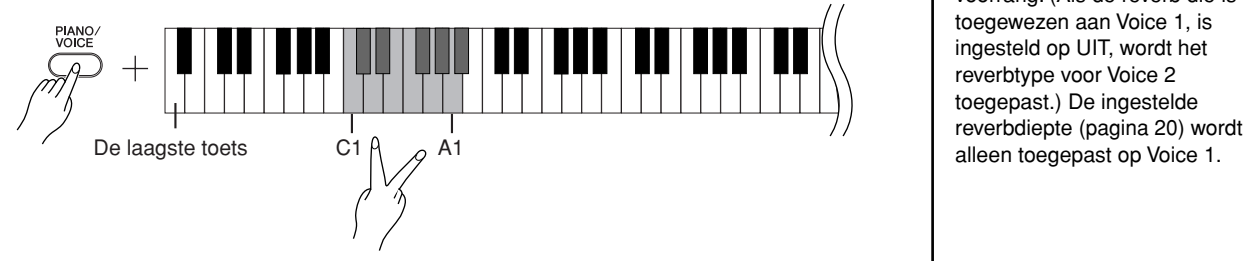

De voice die aan de lagere toets is toegewezen, wordt ingesteld als Voice 1 en de voice die aan de hogere toets is toegewezen, wordt ingesteld als Voice 2.

In de duale modus kunt de volgende opties instellen voor Voice 1 en Voice 2:

### **De octavering instellen**

U kunt afzonderlijk voor Voice 1 en Voice 2 de toonhoogte verhogen en verlagen in stappen van een octaaf. Afhankelijk van welke voices u combineert in de duale modus, kan de combinatie beter klinken als één van de voices een octaaf omhoog of omlaag wordt verschoven.

Houd de knop **[PIANO/VOICE]** ingedrukt en druk op een van de toetsen C5-F5.

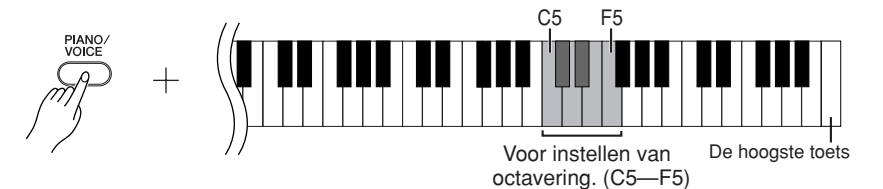

Toets C5:  $-1$  (Voice 1), toets C<sup>#</sup>5: 0 (Voice 1), toets D5:  $+1$  (Voice 1), toets  $D^{\sharp}$ 5: -1 (Voice 2), toets E5: 0 (Voice 2), toets F5: +1 (Voice 2)

### **De balans instellen**

U kunt de volumebalans tussen twee voices aanpassen. U kunt bijvoorbeeld één voice instellen als hoofdvoice met een luidere instelling en de andere voice zachter maken. Houd de knop [PIANO/VOICE] ingedrukt en druk op een van de toetsen F<sup>#5</sup>–F<sup>#</sup>6. De instelling '0' produceert een gelijke balans tussen de twee voices in de duale modus. Instellingen onder de '0' verhogen het volume van de Voice 2 ten opzichte van Voice1, en instellingen boven de '0' verhogen het volume van Voice 1 ten opzichte van Voice 2.

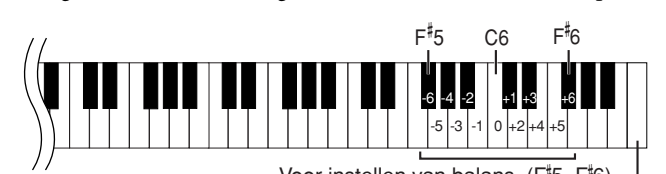

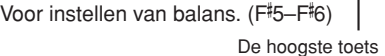

## **2. Verlaat de duale modus en ga terug naar de normale speelmodus.**

Houd de knop **[PIANO/VOICE]** ingedrukt en druk op een van de toetsen C1-A1.

In de duale modus kunt u dezelfde voice niet tegelijkertijd aan Voice 1 en Voice 2 toewijzen.

#### **Reverb in de duale modus**

Het reverbtype dat is toegewezen aan Voice 1, krijgt voorrang. (Als de reverb die is toegewezen aan Voice 1, is ingesteld op UIT, wordt het reverbtype voor Voice 2 toegepast.) De ingestelde

## <span id="page-21-4"></span><span id="page-21-2"></span><span id="page-21-0"></span>**Transponering**

Met de transponeerfuntie van de Clavinova kunt u de toonhoogte van het hele toetsenbord in stappen van halve noten verhogen of verlagen tot maximaal zes halve noten en kunt u de toonhoogte van het toetsenbord makkelijker aanpassen aan het bereik van een zanger of van andere instrumenten. Als u bijvoorbeeld de transponeerwaarde instelt op '5', geeft het spelen van de toets C de toonhoogte F. Op deze manier kunt u een song in C-majeur spelen, terwijl de Clavinova de song naar F transponeert.

## **Procedure**

Houd de knoppen **[DEMO/SONG]** en **[PIANO/VOICE]** ingedrukt en druk op een van de toetsen F#2-F#3 om de gewenste mate van transponering in te stellen.

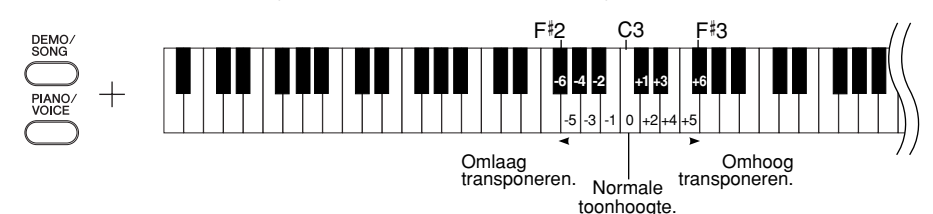

**[DEMO/SONG] + [PIANO/VOICE] + toets C3:** De normale toonhoogte van het toetsenbord wordt gespeeld.

**[DEMO/SONG] + [PIANO/VOICE] + toets B2 (witte toets links van C3):**  De toonhoogte wordt één halve toon omlaag getransponeerd. **[DEMO/SONG] + [PIANO/VOICE] + toets B 2 (de eerste zwarte toets links van C3):** 

De toonhoogte wordt een hele toon (twee halve tonen) omlaag getransponeerd.

**[DEMO/SONG] + [PIANO/VOICE] + toets F**- **2:**

De toonhoogte wordt zes halve tonen omlaag getransponeerd.

**[DEMO/SONG] + [PIANO/VOICE] + toets C**- **3 (zwarte toets rechts van C3):**  De toonhoogte wordt één halve toon omhoog getransponeerd.

**[DEMO/SONG] + [PIANO/VOICE] + toets D3 (de eerste witte toets rechts van C3):**  De toonhoogte wordt een hele toon (twee halve tonen) omhoog getransponeerd. **[DEMO/SONG] + [PIANO/VOICE] + toets F**- **3:** De toonhoogte wordt zes halve tonen

<span id="page-21-3"></span>omhoog getransponeerd.

## <span id="page-21-1"></span>**De toonhoogte fijnafstemmen**

U kunt de toonhoogte van het gehele instrument nauwkeurig aanpassen. Deze functie is handig wanneer u op de Clavinova met andere instrumenten of cd-muziek wilt meespelen.

## **Procedure**

**De stemming verhogen (in stappen van ongeveer 0,2 Hz):**

Houd de toetsen A-1 en B-1 tegelijkertijd ingedrukt en druk op een toets tussen C3 en B3. **De stemming verlagen (in stappen van ongeveer 0,2 Hz):**

Houd de toetsen A-1 en A#-1 tegelijkertijd ingedrukt en druk op een toets tussen C3 en B3. **De standaardtoonhoogte herstellen:**

Houd de toetsen A-1, A#-1 en B-1 tegelijkertijd ingedrukt en druk op een toets tussen C3 en B3.

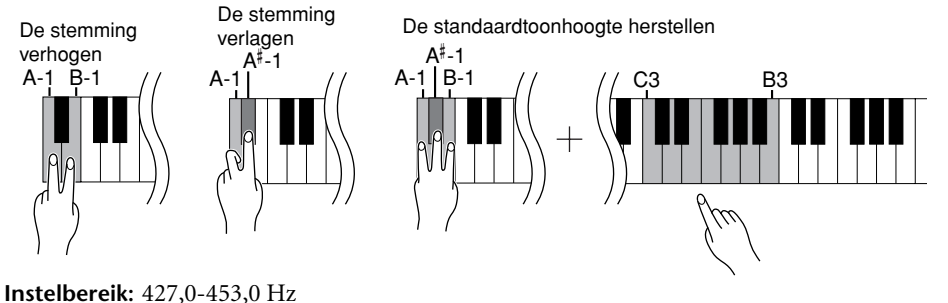

### **Transponeren:**

De toonsoort wijzigen. Op de Clavinova verschuift u door middel van transponeren de toonhoogte van het hele toetsenbord.

#### **Hz (Hertz):**

Deze eenheid heeft betrekking op de frequentie van geluid en geeft het aantal trillingen van een geluidsgolf per seconde aan.

**Standaardtoonhoogte:** 440,0 Hz

## <span id="page-22-1"></span><span id="page-22-0"></span>**De metronoom gebruiken**

De Clavinova beschikt over een ingebouwde metronoom (een apparaat dat een accuraat tempo aanhoudt). Dit is een handig hulpmiddel bij het oefenen.

## **Procedure**

## **1. Start de metronoom.**

<span id="page-22-4"></span>Druk op de knop **[METRONOME]** om de metronoom in te schakelen.

## **Hiermee wordt de maatsoort bepaald**

Houd de knop **[METRONOME]** ingedrukt en druk op een van de toetsen C3-F3.

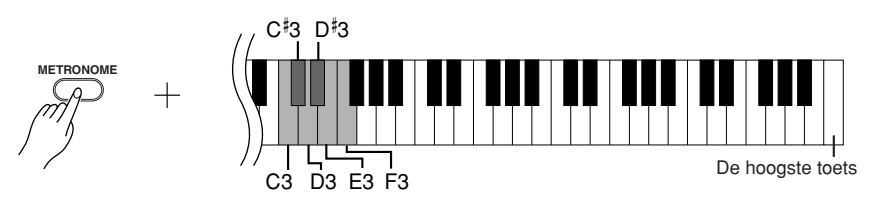

Toets C3: geen eerste slag in de maat, toets C#3: 2/4, toets D3: 3/4, toets D#3: 4/4, toets E3: 5/4, toets F3: 6/4

## <span id="page-22-3"></span><span id="page-22-2"></span>**Het tempo aanpassen**

Het tempo van de metronoom en het afspelen van presetsongs kan worden ingesteld op een waarde tussen 32 en 280 tellen per minuut.

Aan elk van de volgende toetsen wordt een getal toegewezen. Houd de knop **[METRONOME]** ingedrukt en druk op een opeenvolging uit het bereik toetsen C4–A4 om een getal van drie cijfers op te geven. Kies een getal, beginnend met het meest linkse cijfer. Als u bijvoorbeeld het tempo '95' wilt instellen, drukt u in volgorde op de toetsen C4 (0), A4 (9) en F4 (5).

**De tempowaarde in stappen van één verhogen:** Houd de knop [METRONOME] ingedrukt en druk op de toets C<sup>#5</sup>.

### **De tempowaarde in stappen van één verlagen:**

Houd de knop **[METRONOME]** ingedrukt en druk op de toets B4.

### **De tempowaarde in stappen van tien verhogen:**

Houd de knop **[METRONOME]** ingedrukt en druk op de toets D5.

### **De tempowaarde in stappen van tien verlagen:**

Houd de knop [METRONOME] ingedrukt en druk op de toets A<sup>#4</sup>.

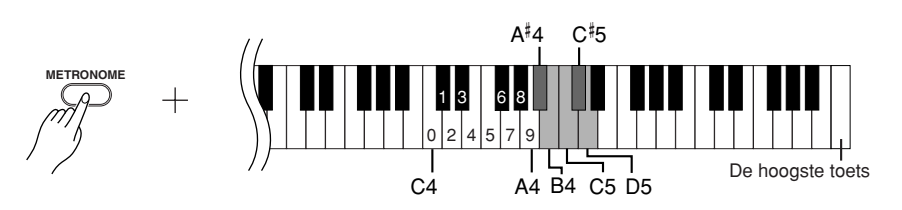

## **Het tempo opnieuw instellen op de standaardwaarde:**

Houd de knop **[METRONOME]** ingedrukt en druk op de toets C5.

### <span id="page-23-3"></span>**Het volume aanpassen**

U kunt het volume van het metronoomgeluid veranderen. Houd de knop **[METRONOME]** ingedrukt en druk op een van de toetsen C1–G2.

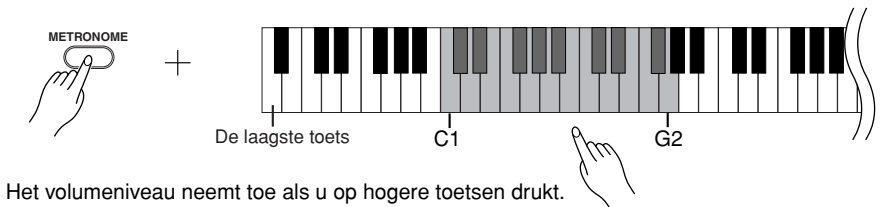

## **2. Stop de metronoom.**

Zet de metronoom uit door op de knop **METRONOME** te drukken.

## <span id="page-23-4"></span><span id="page-23-2"></span><span id="page-23-1"></span><span id="page-23-0"></span>**De toetsaanslag ( aanslaggevoeligheid) instellen**

U kunt het volumeniveau aanpassen dat wordt veranderd naar gelang de snelheid of kracht waarmee u de toetsen aanslaat. De volgende vier instellingen zijn beschikbaar.

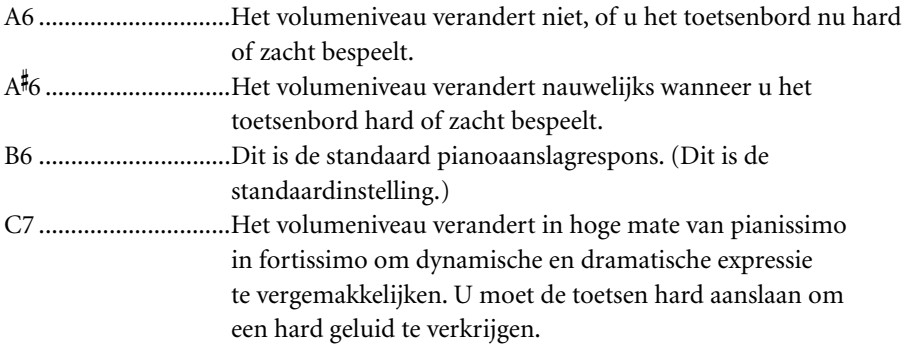

## **Procedure**

Houd de knop **[PIANO/VOICE]** ingedrukt en druk op een van de toetsen A6-C7 om de gewenste aanslaggevoeligheid te selecteren.

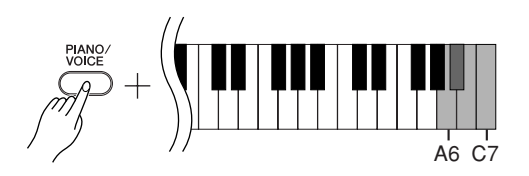

Voor sommige voices, zoals orgelgeluid, is deze instelling uitgeschakeld.

## <span id="page-24-1"></span><span id="page-24-0"></span>**Uw spel opnemen**

De opnamefunctie van de Clavinova stelt u in staat uw spel van één song op te nemen.

<span id="page-24-2"></span>Het opgenomen spel wordt de 'gebruikerssong' genoemd. Volg de onderstaande stappen om uw spel op te nemen en af te spelen.

## **Audio-opnamen en dataopnamen**

Voor cassetteopnamen wordt een andere data-indeling gebruikt dan voor de Clavinova. Op cassettes worden audiosignalen opgenomen. Op de Clavinova wordt echter informatie opgeslagen over de noten en voices die worden afgespeeld en over de timing en het tempo van deze noten. Er worden geen audiosignalen opgenomen. Als u een opgenomen spel afspeelt op de Clavinova, wordt het geluid met behulp van de interne toongenerator gereproduceerd op basis van de opgenomen informatie.

## *LET OP*

**Zorg ervoor dat u de opgenomen data niet wist:**

**Nadat u uw spel op CLP-220 hebt opgenomen, wordt de indicator van de knop [PLAY] verlicht. Als deze indicator blijft branden, worden de opgenomen data gewist als u een ander spel opneemt.**

## **Procedure**

## **1. Selecteer een voice en andere instellingen voor de opname.**

Houd de knop **[PIANO/VOICE]** ingedrukt en druk op een van de toetsen C1-A1 om de gewenste voice(s) te selecteren. (Zie [pagina 18](#page-17-2).)

Indien gewenst kunt u andere instellingen selecteren, zoals de reverbinstelling. Gebruik de regelaar **[MASTER VOLUME]** om het volume aan te passen voor een aangenaam luisterniveau. U kunt de regelaar **[MASTER VOLUME]** ook tijdens het afspelen gebruiken om het volumeniveau aan te passen.

## **2. Activeer de opnamemodus.**

<span id="page-25-4"></span>Druk op de knop **[REC]**.

Druk nogmaals op de knop **[REC]** als u de opnamemodus wilt annuleren.

## **3. Start het opnemen.**

Het opnemen begint automatisch zodra u op het toetsenbord begint te spelen. U kunt ook op de knop **[PLAY]** drukken als u de opname wilt starten.

## **4. Stop de opname.**

Druk op de knop **[REC]**.

## <span id="page-25-2"></span><span id="page-25-1"></span><span id="page-25-0"></span>**Opgenomen speeldata afspelen**

## **Procedure**

**1. Start het afspelen.**

<span id="page-25-3"></span>Druk op de knop **[PLAY]**.

## **2. Stop het afspelen.**

Als de gebruikerssong is afgespeeld, keert de Clavinova automatisch terug naar de vorige modus.

Als u het afspelen wilt stoppen, drukt u op de knop **[PLAY]**.

U kunt de opnamemodus niet activeren terwijl een demosong wordt afgespeeld.

#### **Opnamecapaciteit**

De opnamecapaciteit is de maximale hoeveelheid speeldata die u kunt opnemen. De opnamecapaciteit van CLP-220 is 65 KB (ongeveer 11.000 noten).

#### **De instellingen van de opgenomen gebruikerssong wijzigen**

Als u de instellingen van de opgenomen gebruikerssong wilt wijzigen, schakelt u de opnamemodus in, wijzigt u de instellingen zoals gewenst en stopt u met opnemen zonder het toetsenbord te bespelen. Als u bijvoorbeeld de voice van de gebruikerssong wilt wijzigen, drukt u op de knop [REC] om de opnamemodus in te schakelen (zie stap 2) en selecteert u een andere voice (zie stap 1). Als u de opname wilt stoppen, drukt u op de knop [REC] zonder het toetsenbord te bespelen (zie stap 4).

## *LET OP*

Zet CLP-220 niet uit terwijl de data in het interne geheugen worden opgenomen (terwijl de indicators van de knoppen [REC] en [Play] knipperen). Als u dit wel doet, gaan alle opgenomen data, met inbegrip van de data die op dat moment worden opgenomen, verloren.

U kunt de opgenomen song opslaan op een computer. Daarnaast kunt u de gebruikerssongdata vanaf een computer laden en op CLP-220 afspelen. (Zie [pagina 31.](#page-30-1))

U kunt het tempo van de opgenomen gebruikersong niet aanpassen. De gebruikerssong wordt altijd in het opgenomen tempo afgespeeld.

## <span id="page-26-3"></span><span id="page-26-0"></span>**MIDI-instrumenten aansluiten**

<span id="page-26-8"></span>De Clavinova bevat MIDI-aansluitingen. Dankzij de MIDI-functies hebt u toegang tot een groot aantal verschillende muziekgenres.

## <span id="page-26-6"></span><span id="page-26-4"></span><span id="page-26-1"></span>**Informatie over MIDI**

MIDI (Musical Instrument Digital Interface) is een indelingsstandaard die overal ter wereld wordt gebruikt om speeldata via verzending en ontvangst uit te wisselen tussen elektronische muziekinstrumenten. Als u muziekinstrumenten die MIDI ondersteunen, aansluit via MIDI-kabels, kunt u speel- en instellingsgegevens overbrengen naar meerdere muziekinstrumenten. Als u MIDI gebruikt, kunt u bovendien geavanceerder spel verkrijgen dan bij het gebruik van één muziekinstrument.

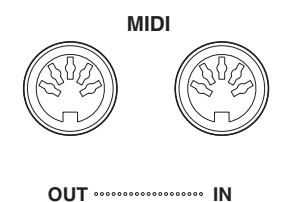

## <span id="page-26-5"></span><span id="page-26-2"></span>**Mogelijkheden van MIDI**

U kunt MIDI-functies gebruiken om speeldata uit te wisselen tussen MIDI-apparaten, songdata vanaf een aangesloten computer naar uw instrument te laden en gebruikerssongdata naar een computer over te brengen en op de computer op te slaan.

## ● **Speeldata uitwisselen met een ander MIDI-apparaat**

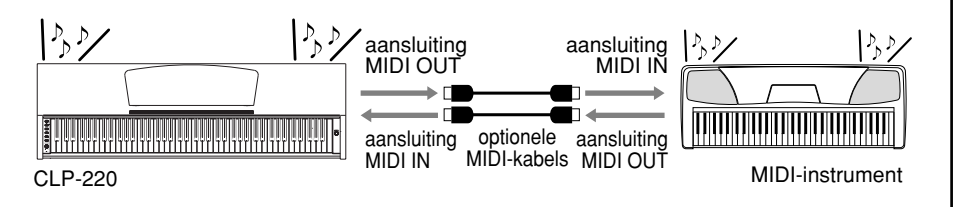

## ● **MIDI-data uitwisselen met een computer**

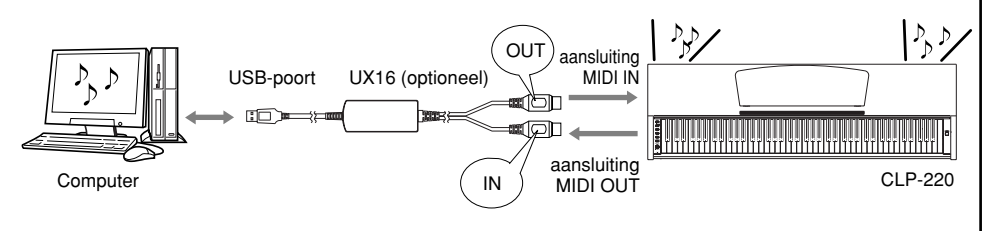

Raadpleeg het 'MIDIimplementatieoverzicht' om er achter te komen welke MIDI-gegevens en boodschappen uw apparaten kunnen verzenden of ontvangen, aangezien MIDI-gegevens die kunnen worden verzonden of ontvangen variëren naar gelang het type MIDI-apparaat. Het MIDI-implementatieoverzicht van de CLP-220 vindt u op [pagina 44.](#page-43-0)

<span id="page-26-9"></span>U hebt een speciale MIDI-kabel (optioneel) nodig voor een MIDI-aansluiting. U kunt MIDI-kabels kopen bij winkels gespecialiseerd in muziekinstrumenten.

Als u een zeer lange MIDI-kabel aansluit, kan dit datatransmissiefouten tot gevolg hebben. Gebruik een MIDI-kabel van maximaal 15 meter.

<span id="page-26-7"></span>Zet de Clavinova en het MIDI-apparaat uit voordat u een MIDI-apparaat op de Clavinova aansluit. Nadat u het MIDI-apparaat op dit instrument hebt aangesloten, zet u het MIDI-apparaat aan voordat u de Clavinova aanzet.

Het is niet mogelijk om de voicedemosongs en de 50 pianopresetsongs van de Clavinova naar een ander MIDI-apparaat te verzenden.

Raadpleeg ['Songdata](#page-30-0)  [uitwisselen tussen de computer](#page-30-0)  [en de Clavinova' op pagina 31](#page-30-0)  voor meer informatie over het verzenden en ontvangen van songdata.

## <span id="page-27-1"></span><span id="page-27-0"></span>**De Clavinova op een computer aansluiten**

Als u de Clavinova op een computer aansluit met de MIDI-aansluitingen, kunt u MIDI-data uitwisselen tussen de piano en de computer.

Als de Clavinova als geluidsmodule wordt gebruikt, worden spelgegevens met voices die niet op de Clavinova worden gevonden, niet goed afgespeeld.

Zet de Clavinova en de computer uit voordat u de Clavinova op de computer aansluit. Nadat u dit instrument op de computer hebt aangesloten, zet u de computer aan voordat u de Clavinova aanzet.

### **Een voorbeeld waarbij de Clavinova op de USB-poort van een computer wordt aangesloten**

Gebruik een optionele USB-MIDI-interface (zoals een Yamaha UX16) om de MIDI-aansluitingen van de Clavinova op de USB-poort van de computer aan te sluiten.

U moet het USB-MIDI-stuurprogramma op de juiste manier op de computer installeren zodat u het MIDI-instrument via de computer kunt bedienen. Het USB-MIDI-stuurprogramma is een softwaretoepassing waarmee MIDI-signalen tussen de sequencesoftware en het aangesloten MIDI-instrument kunnen worden uitgewisseld. Raadpleeg de gebruikershandleiding van het USB-interfaceapparaat voor meer informatie.

<span id="page-27-3"></span><span id="page-27-2"></span>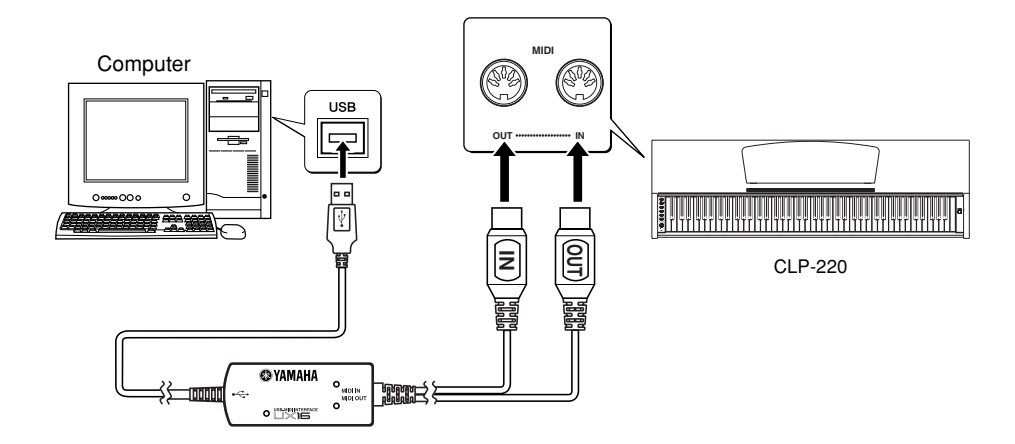

## **De Clavinova op de computer aansluiten met een UX16**

**Zet de Clavinova uit. Sluit de MIDI OUT-kabel van de USB-MIDI-interface aan op de MIDI IN-aansluiting van de Clavinova en sluit de MIDI IN-kabel van de USB-MIDI-interface aan op de MIDI OUT-aansluiting van de Clavinova.**

Er is nu verbinding tussen de Clavinova en de computer.

Zet de Clavinova aan en probeer MIDI-data naar de computer of vanaf de computer te verzenden. Raadpleeg de gebruikershandleiding van de UX16 voor meer informatie over het aansluiten van de UX16.

U moet een softwaretoepassing op de computer installeren voordat u MIDI-gegevens tussen de Clavinova en een computer kunt uitwisselen.

## <span id="page-28-3"></span><span id="page-28-0"></span>**MIDI-functies**

U kunt nauwkeurige aanpassingen maken in de MIDI-instellingen.

## <span id="page-28-4"></span><span id="page-28-1"></span>**Selectie van MIDI-zendkanaal/ ontvangstkanaal**

In elke MIDI-opstelling, moeten de MIDI-kanalen van de zendende en ontvangende apparatuur overeenkomen voor een juiste gegevensoverdracht. Met deze parameter kunt u opgeven via welk kanaal de Clavinova MIDI-gegevens verzendt of ontvangt.

## **Procedure**

### **Het zendkanaal instellen**

Houd de knoppen **[DEMO/SONG]** en **[PIANO/VOICE]** tegelijkertijd ingedrukt en druk op een van de toetsen C1-E2.

#### **Het ontvangstkanaal instellen**

Houd de knoppen **[DEMO/SONG]** en **[PIANO/VOICE]** tegelijkertijd ingedrukt en druk op een van de toetsen C4-F5.

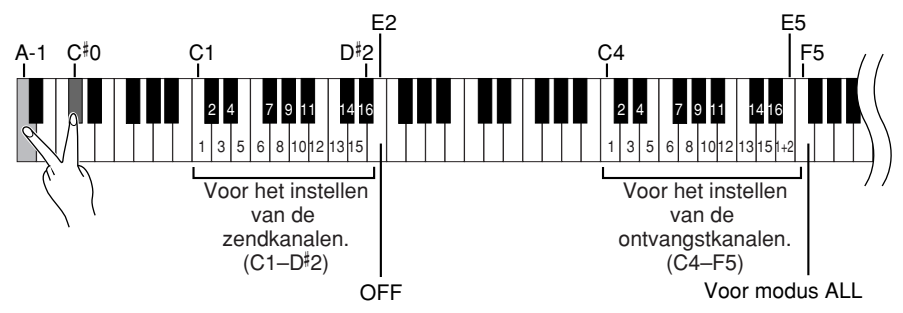

## <span id="page-28-5"></span><span id="page-28-2"></span>**Local Control (lokale besturing) ON/OFF**

'Local Control' verwijst naar het feit dat normaal gesproken het toetsenbord van de CLP-220 piano de interne toongenerator bestuurt, waardoor de interne voices direct vanaf het toetsenbord kunnen worden bespeeld. In deze situatie is 'Lokale besturing' ingeschakeld aangezien de interne toongenerator lokaal wordt bestuurd door het eigen toetsenbord. Lokale besturing kan echter worden uitgezet, zodat het toetsenbord van de CLP niet de interne voices bespeelt, maar de desbetreffende MIDI-informatie nog wel wordt verzonden via de MIDI OUT-aansluiting als er noten op het toetsenbord worden gespeeld. Tegelijkertijd reageert de interne toongenerator wel op MIDI-informatie die via de MIDI IN-aansluiting wordt ontvangen.

## **Procedure**

Houd de knoppen **[DEMO/SONG]** en **[PIANO/VOICE]** tegelijkertijd ingedrukt en druk op de toets C6. Als u herhaaldelijk op de toets C6 drukt, wordt de lokale besturing in- en uitgeschakeld.

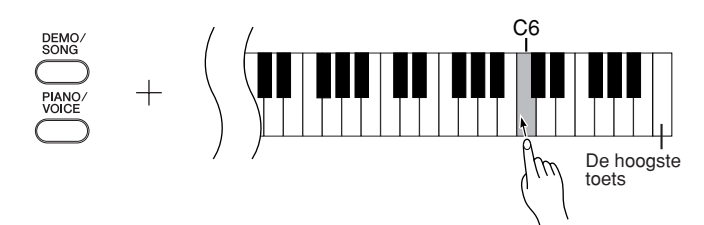

In de duale modus worden de data van Voice 1 naar het opgegeven kanaal en de gegevens van Voice 2 naar het eerstvolgende kanaalnummer verzonden. In deze modus worden er geen gegevens verzonden als het zendkanaal is ingesteld op 'OFF'.

### **ALL:**

Er is een ontvangstmodus voor meerdere kanalen beschikbaar. In deze modus ontvangt de Clavinova verschillende onderdelen van het aangesloten MIDI-apparaat op één of meer van de 16 MIDI-kanalen en worden songdata van meerdere kanalen afgespeeld. **1+2:**

De ontvangstmodus '1+2' is beschikbaar. Dit maakt gelijktijdige ontvangst op alleen kanaal 1 en 2 mogelijk, waardoor de Clavinova in staat wordt gesteld alleen de op kanaal 1 en 2 ontvangen songdata van een muziekcomputer of sequencer af te spelen.

Programmawijzigingen en andere boodschappen dan kanaalboodschappen die worden ontvangen, hebben geen invloed op de paneelinstellingen van de CLP-220 of wat er wordt gespeeld op het toetsenbord.

Data voor de demosong en de 50 pianopresetsongs kunnen niet via MIDI worden verzonden.

## *LET OP* Wanneer Local control (lokale

besturing) is uitgeschakeld, worden de interne voices niet met het toetsenbord bespeeld.

## <span id="page-29-2"></span><span id="page-29-0"></span>**Program Change (programmawijziging) ON/OFF**

Normaal gesproken zal de CLP reageren op MIDI-programmawijzigingsnummers die worden ontvangen van een extern toetsenbord of ander MIDI-apparaat, waardoor de overeenkomstig genummerde voice wordt geselecteerd op het overeenkomstige kanaal (de toetsenbordvoice verandert niet). De CLP-220 zal normaal ook een MIDI-programmawijzigingsnummer verzenden als één van zijn voices wordt geselecteerd, waardoor de overeenkomstig genummerde voice of het bijbehorende programma wordt geselecteerd op het externe MIDI-apparaat, als het apparaat is ingesteld op het ontvangen van en het reageren op MIDI-programmawijzigingsnummers. Deze functie maakt het mogelijk om de ontvangst en verzending van programmawijzigingsnummers te annuleren, zodat voices op de CLP-220 kunnen worden geselecteerd zonder het externe MIDI-apparaat te beïnvloeden.

## **Procedure**

Houd de knoppen **[DEMO/SONG]** en **[PIANO/VOICE]** tegelijkertijd ingedrukt en druk op de toets C6. Als u herhaaldelijk op de toets C6 drukt, wordt de programmawijziging in- en uitgeschakeld.

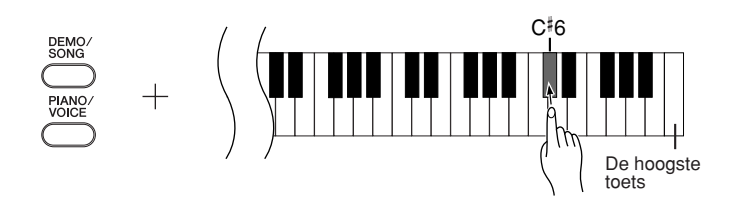

## <span id="page-29-3"></span><span id="page-29-1"></span>**Control Change (besturingswijziging) ON/OFF**

MIDI-besturingswijzigingsdata heeft betrekking op MIDI-informatie over spelexpressie (zoals informatie over het demperpedaal).

U kunt MIDI-besturingswijzigingsdata vanaf de CLP-220 verzenden om de werking van het aangesloten MIDI-apparaat te besturen. (Als u bijvoorbeeld het demperpedaal van de CLP-220 gebruikt, worden MIDI-besturingswijzigingsdata verzonden.) Daartegenover staat dat MIDI-speeldata van de CLP-220 worden beïnvloed door ontvangen MIDI-besturingswijzigingsdata van het aangesloten MIDI-apparaat. (Op dat moment wordt de voice die u op het toetsenbord speelt, niet beïnvloed door de besturingswijzigingsdata.)

De mogelijkheid om MIDI-besturingswijzigingsdata te verzenden en ontvangen, kan erg handig zijn. Schakel besturingswijziging in als deze mogelijkheid van pas komt. Schakel besturingswijziging uit als u geen behoefte hebt aan deze mogelijkheid.

## **Procedure**

Houd de knoppen **[DEMO/SONG]** en **[PIANO/VOICE]** tegelijkertijd ingedrukt en druk op de toets D6. Als u herhaaldelijk op de toets D6 drukt, wordt de besturingswijziging in- en uitgeschakeld.

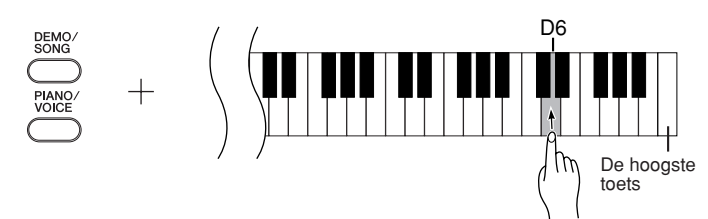

Zie het gedeelte op [pagina 40](#page-39-1) in het gedeelte 'Indeling van MIDIgegevens' voor informatie over programmawijzigingsnummers voor elk van de voices van de CLP-220.

Zie de sectie 'Indeling van MIDI-gegevens' op [pagina 40](#page-39-1) voor meer informatie over besturingswijzigingen die kunnen worden gebruikt met de CLP-220.

## <span id="page-30-5"></span><span id="page-30-0"></span>**Songdata uitwisselen tussen de computer en de Clavinova**

Naast de demosongs en de 50 pianopresetsongs die in de Clavinova zijn opgeslagen, kunt u data van andere songs afspelen door deze vanaf een aangesloten computer te laden. Om deze functie te kunnen gebruiken, moet u Musicsoft Downloader downloaden van de Yamaha-website met de volgende URL en dit programma op uw computer installeren. **http://music.yamaha.com/download/**

## <span id="page-30-6"></span>● **Systeemeisen voor Musicsoft Downloader**

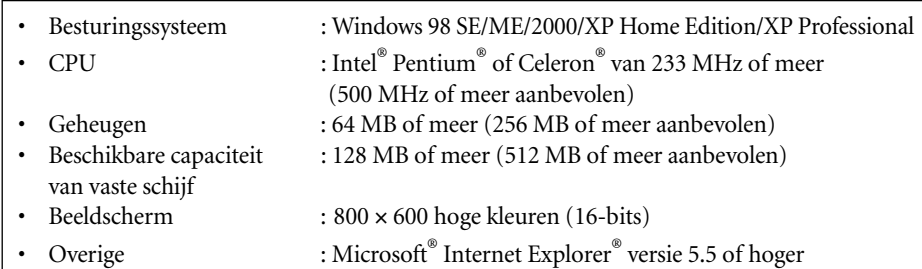

## <span id="page-30-4"></span><span id="page-30-1"></span>**Songdata vanaf een computer naar de Clavinova laden**

U kunt pianosongdata vanuit een computer naar de Clavinova laden. Nadat u uw spel op de Clavinova hebt opgenomen en de opname op een computer hebt opgeslagen, kunt u de opname bovendien weer naar de Clavinova laden.

Met de Clavinova kunnen MIDI-data in de SMF-indeling 0 worden gelezen. Als dergelijke data echter gegevens bevatten voor functies die niet door de Clavinova worden ondersteund, worden de data niet juist afgespeeld.

Raadpleeg 'Transferring Data Between the Computer and Instrument (for unprotected data)' in het Help-bestand van Musicsoft Downloader voor meer informatie over het laden van songdata vanaf een computer naar de Clavinova.

### ● **Vereisten voor songdata die vanaf een computer naar de Clavinova kunnen worden geladen**

- Aantal songs : Maximaal 10 songs plus één gebruikerssong
- Maximale datagrootte : Totaal 352 KB
- Data-indeling : SMF-indeling 0 en YDP-151.BUP (gebruikerssong)

## <span id="page-30-3"></span><span id="page-30-2"></span>**Songdata vanaf de Clavinova naar een computer zenden**

Met Musicsoft Downloader kunt u de gebruikerssong van de Clavinova overbrengen naar een computer. Raadpleeg 'Transferring Data Between the Computer and Instrument (for unprotected data)' in het Help-bestand van Musicsoft Downloader voor meer informatie over het overbrengen van songdata van de Clavinova naar een computer.

## ● **Data die u van de Clavinova naar een computer kunt overbrengen**

- Gebruikerssong : YDP-151.BUP
- Songdata (wanneer deze vanaf de computer zijn geladen)

U kunt de gratis toepassing Musicsoft Downloader downloaden van de Yamaha-website.

#### **SMF (Standard MIDI File)**

Dit bestandstype is een populaire sequence-indeling (voor het opnemen van speeldata). Dit bestand wordt soms een 'MIDI-bestand' genoemd. De bestandsextensie is MID. U kunt songs met de SMF-indeling afspelen met muzieksoftware of een sequencer die SMF ondersteunt. De CLP-220

## *LET OP*

ondersteunt SMF.

Zet de CLP-220 niet uit of neem de stekker van het instrument niet uit het stopcontact tijdens het verzenden van data. Als u dit wel doet, worden de gegevens die worden verzonden, niet opgeslagen. Bovendien kan de werking van het flashgeheugen instabiel worden, waardoor de inhoud van het geheugen kan verdwijnen als de stroom van de CLP-220 wordt in- of uitgeschakeld.

Sluit het venster van Musicsoft Downloader en sluit de toepassing af voordat u de Clavinova gebruikt.

## <span id="page-31-2"></span><span id="page-31-1"></span><span id="page-31-0"></span>**Een back-up maken van data en de instellingen initialiseren**

## **Een back-up van data maken in het flashgeheugen**

De volgende items worden in het flashgeheugen van de CLP-220 opgeslagen. Deze gegevens blijven behouden nadat u de CLP-220 hebt uitgezet.

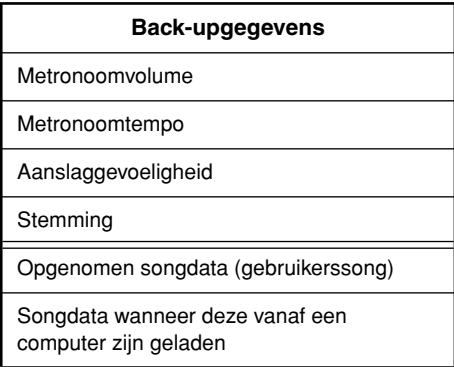

## **De instellingen initialiseren**

Wanneer u de instellingen initialiseert, worden alle data, met uitzondering van de gebruikerssong en songs die vanaf een computer zijn geladen, geïnitialiseerd en weer ingesteld op de standaardinstellingen.

Houd de toets C7 (de hoogste toets) ingedrukt en zet de Clavinova aan.

 $\Rightarrow$  De data (met uitzondering van de data voor het opgenomen spel en songs die vanaf een computer zijn geladen) worden geïnitialiseerd.

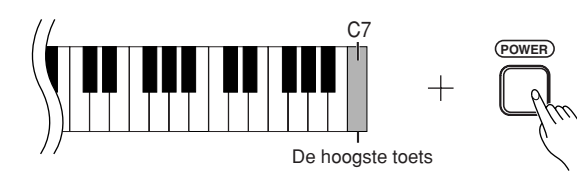

*LET OP*

Zet het instrument niet uit terwijl de data in het interne geheugen worden geïnitialiseerd (terwijl de indicators van de knoppen [REC] en [Play] knipperen).

Als de CLP-220 wordt uitgeschakeld of niet juist functioneert, zet u de CLP-220 uit en voert u vervolgens de initialisatieprocedure uit.

## <span id="page-32-2"></span><span id="page-32-0"></span>**Problemen oplossen**

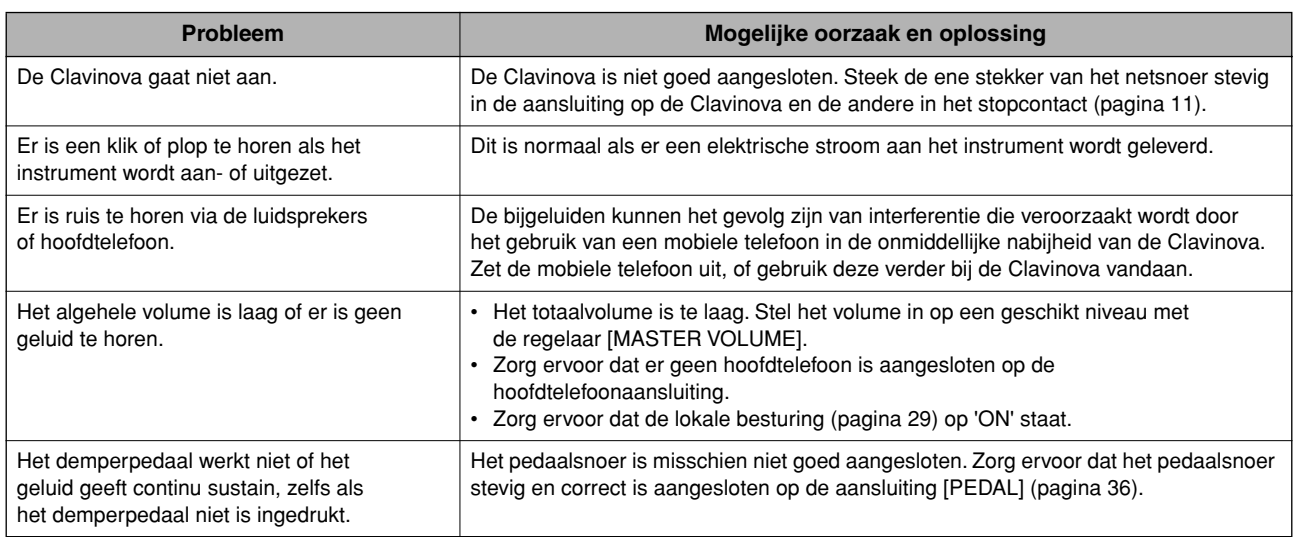

## <span id="page-32-3"></span><span id="page-32-1"></span>**Opties**

### **Bank BC-100**

Een comfortabele bank die in stijl overeenkomt met uw Clavinova van Yamaha.

#### **UX16**

USB-MIDI-interface

## <span id="page-33-1"></span><span id="page-33-0"></span>**Montage van de pianostandaard**

## *LET OP*

- **Let erop dat u geen onderdelen door elkaar haalt en zorg ervoor dat alle onderdelen in de juiste richting worden geplaatst. Houd bij de montage de onderstaande volgorde aan.**
- **De montage moet door minstens twee personen worden uitgevoerd.**
- **Gebruik alleen de bijgeleverde schroeven en plaats schroeven met de juiste afmetingen in de juiste openingen. Gebruik geen andere schroeven. Het gebruik van onjuiste schroeven kan beschadiging of een onjuiste werking van het product veroorzaken.**
- **Zorg ervoor dat u alle schroeven goed vastdraait bij het voltooien van de montage van elk gedeelte.**
- **Voor de demontage van de standaard draait u de onderstaande volgorde om.**

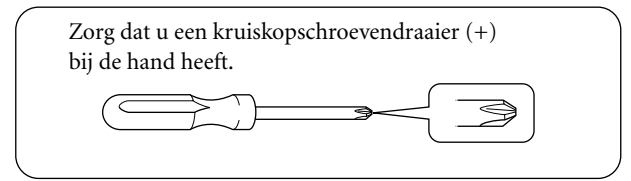

Verwijder alle onderdelen uit het pakket en controleer of u alle onderdelen bezit.

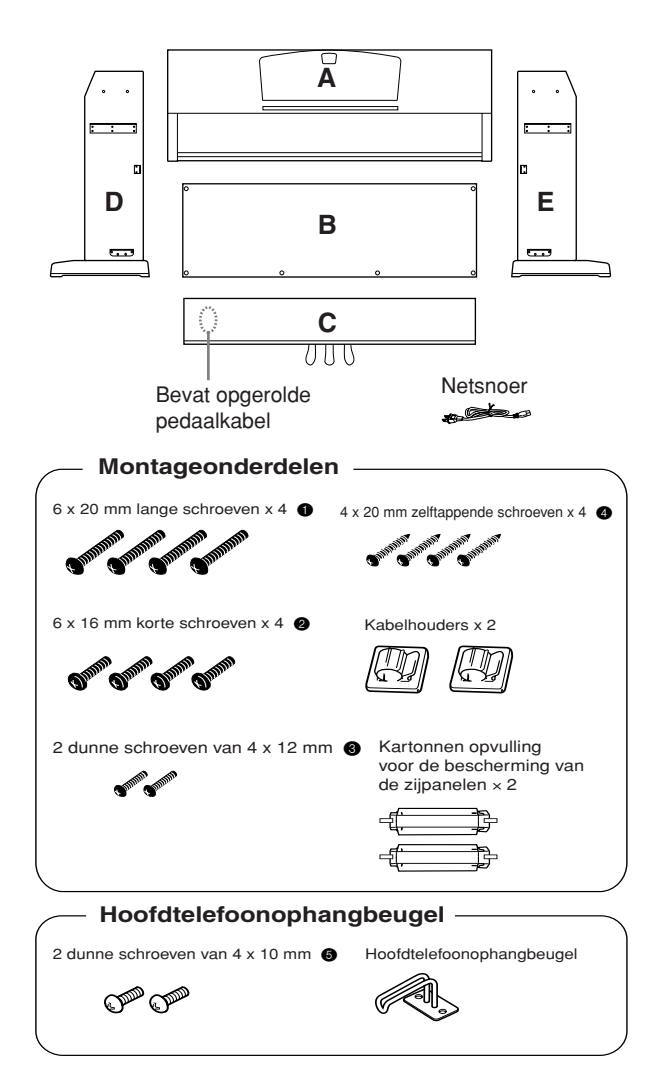

### <span id="page-33-2"></span>**1. Bevestig C aan D en E (met de hand aandraaien).**

- **1-1** Haal het opgerolde pedaalsnoer los en leg dit uit. Gooi het kunstof bindertje niet weg. Dit hebt u later in stap 6 nodig.
- **1-2** Breng D en E op één lijn met elk uiteinde van C.
- **1-3** Bevestig D en E aan C door de lange schroeven  $(6 \times 20 \text{ mm})$  met de hand aan te draaien.

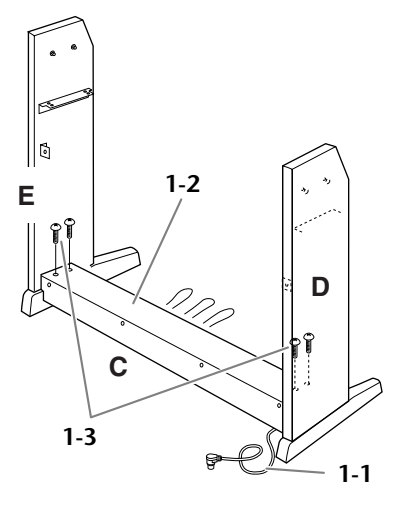

## **2. Bevestig B.**

Afhankelijk van het model van de with Clavinova die u hebt aangeschaft, kan de kleur van het oppervlak aan één kant van B anders zijn dan de kleur aan de andere kant. In dat geval plaatst u B zo dat de kant met de kleur die overeenkomt met D en E, in de richting van de speler wijst.

- **2-1** Plaats de onderzijde van B op de steunen van D en E en bevestig vervolgens de bovenzijde aan D en E.
- **2-2** Bevestig de bovenzijde van B aan D en E door de dunne schroeven  $\bigcirc$  (4 × 12 mm) met de hand aan te draaien.
- **2-3** Druk vanaf de buitenzijde op het onderste gedeelte van D en E en zet de onderzijden van B vast met twee zelftappende schroeven  $\bigcirc$  (4 × 20 mm).
- **2-4** Plaats de andere twee zelftappende schroeven  $\bigcirc$  (4 × 20mm) in de andere twee schroefgaten om B vast te zetten.

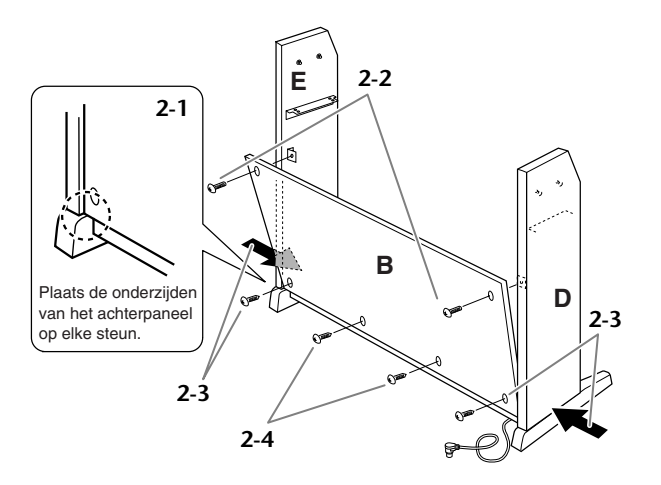

## **3. Plaats A.**

## *LET OP*

- **• Uw vingers kunnen bekneld raken tussen het hoofdgedeelte en de achter- of zijpanelen. Let er dus op dat u het hoofdgedeelte niet laat vallen.**
- **• Houd het toetsenbord vast op de plaats die in de illustratie wordt aangegeven.**
- - **3-1** Monteer de kartonnen opvulling voor de bescherming van de zijpanelen, zoals in de illustratie aangegeven. Verwijder vervolgens de twee papiertjes van het plakband op de beschermende opvulling.

$$
\begin{array}{ccc}\n & \begin{array}{c}\n & \uparrow \\
& \uparrow \\
& \uparrow\n\end{array}\n\end{array}
$$

- **3-2** Plaats de opvulling voor het zijpaneel over de bovenkant van D en E heen. Zet vervolgens de beschermende opvulling met het plakband vast.
- **3-3** Laat A horizontaal zakken waarbij u een tulpplug aan de binnenkant van D en E in één lijn plaatst met een klamp in de sleuf aan de linker- en rechterzijde van A. Zet A daarna stevig vast op D en E.

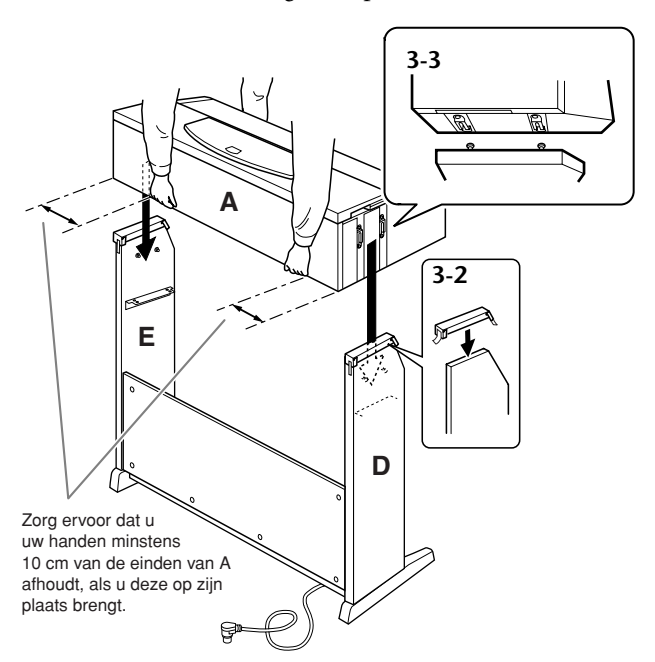

**3-4** Verwijder de opvulling voor de bescherming van de zijpanelen.

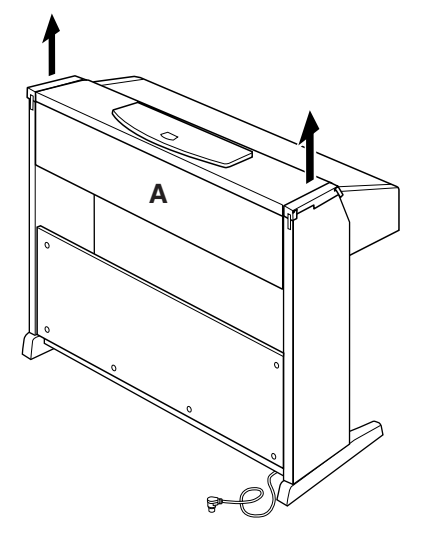

## **4. Zet A vast.**

**4-1** Zet A vanaf de voorkant vast door de twee korte schroeven (6 × 16 mm) aan te draaien.

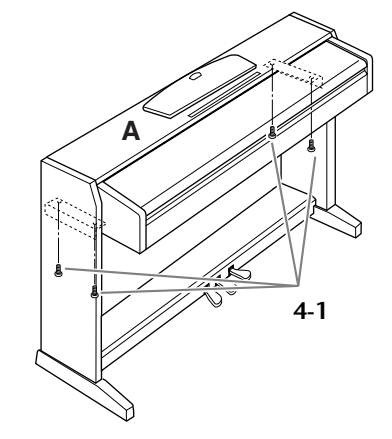

## **5. Zet B en C vast.**

- **5-1** Draai de schroeven in de bovenzijde van E die in stap 2-2 zijn bevestigd, goed vast.
- **5-2** Draai de schroeven in C die in stap 1-3 zijn bevestigd, goed vast.

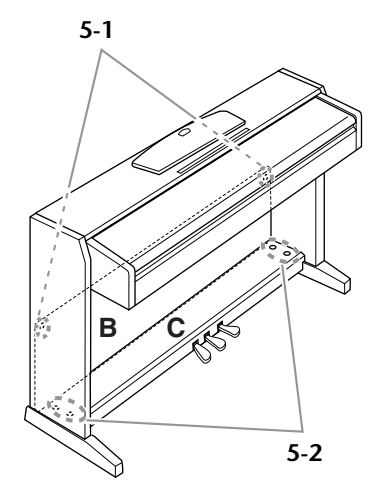

- **6. Draai de schroeven in C die in stap 1-3 zijn bevestigd, goed vast.**
	- **6-1** Steek de pedaalsnoerstekker vanaf de achterzijde in de pedaalaansluiting.
	- **6-2** Bevestig de kabelhouders op het achterpaneel zoals aangegeven, en klik vervolgens het snoer in de houders.
	- **6-2** Gebruik een kunststof bindbandje om eventueel overtollig pedaalsnoer samen te binden.

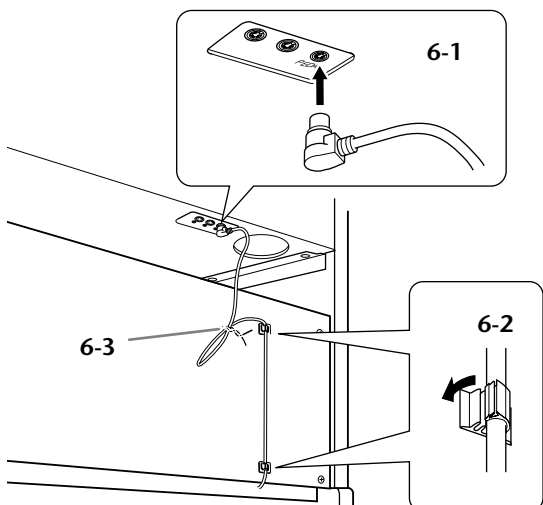

## **7. Stel de voltageschakelaar in en sluit het netsnoer aan.**

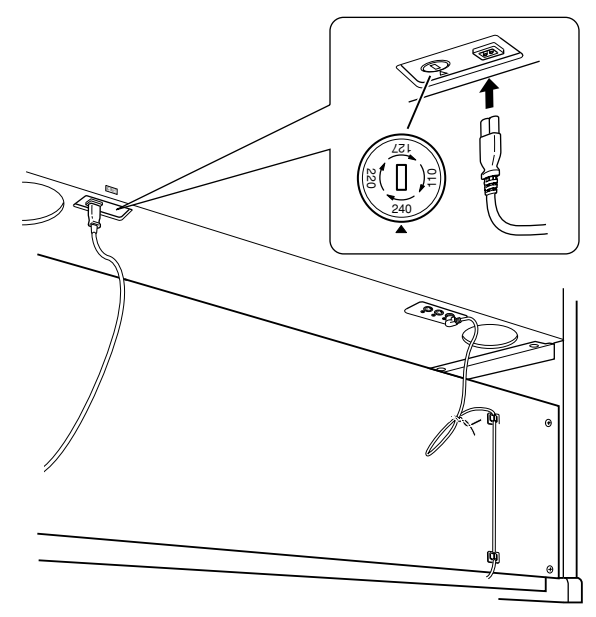

### <span id="page-35-1"></span>**Voltageschakelaar**

Controleer voordat u het netsnoer aansluit de instelling van de voltageschakelaar, indien aanwezig. Gebruik een platkopschroevendraaier om de schakelaar op het voor uw land juiste voltage (110 V, 127 V, 220 V of 240 V) te zetten, door de schakelaar te draaien totdat het juiste voltage bij het pijltje verschijnt. De schakelaar staat op 240 V als het instrument vanuit de fabriek wordt verzonden. Steek, nadat het juiste voltage is geselecteerd, het netsnoer in de aansluiting AC INLET en in het stopcontact. Wellicht is er een stekkeradapter meegeleverd om de stekker aan uw stopcontact aan te passen.

## *WAARSCHUWING*

**Een foutief ingesteld voltage kan ernstige schade toebrengen aan de Clavinova, of leiden tot onjuist functioneren.**

<span id="page-35-0"></span>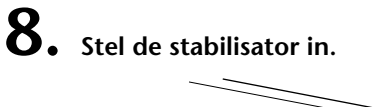

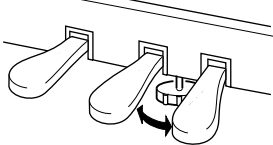

Draai aan de stabilisator totdat deze een stevig contact maakt met het vloeroppervlak.

**9. Bevestig de hoofdtelefoonophangbeugel.** Gebruik de bijgeleverde twee schroeven **5** (4x10 mm) om de beugel te bevestigen, zoals in onderstaande illustratie wordt weergegeven.

<span id="page-35-4"></span><span id="page-35-3"></span>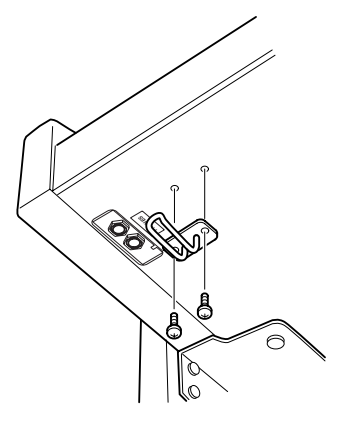

## **Controleer na het monteren**

- **• Zijn er onderdelen overgebleven?** ➝ Loop de montage-instructies nog eens door en herstel eventuele fouten.
- **• Staat de Clavinova ver genoeg verwijderd van deuren en andere bewegende voorwerpen?** → Verplaats de Clavinova naar een geschikte locatie.
- **• Maakt de Clavinova een rammelend geluid als u het instrument beweegt?**
- $\rightarrow$  Draai alle schroeven stevig vast. **• Rammelt de pedalenconsole of geeft deze mee als u de pedalen indrukt?**
	- ➝ Draai aan de stabilisator totdat deze een stevig contact maakt met de vloer.
- **• Zijn de pedaalkabel en het netsnoer correct aangesloten?**
	- $\rightarrow$  Controleer de verbindingen.
- **• Als het hoofdgedeelte een krakend geluid maakt of wankel aanvoelt als u op het keyboard speelt, raadpleeg dan de montageschema's en draai alle schroeven wat steviger aan.**

de onderstaande punten.<br> **Als u de Clavinova na de montage wilt verplaatsen**, til het dan altijd aan de onderkant van het hoofdgedeelte op.

## *LET OP*

**Til nooit aan de toetsenklep of aan de bovenzijde. Een onjuiste behandeling kan schade aan de Clavinova of persoonlijk letsel teweegbrengen.**

<span id="page-35-2"></span>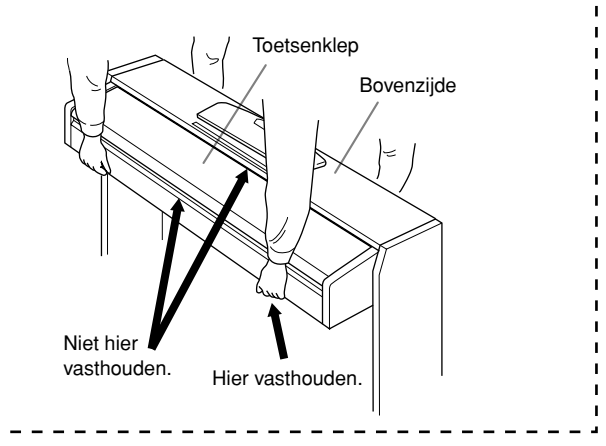

## <span id="page-36-1"></span><span id="page-36-0"></span>Index

## **Numerics**

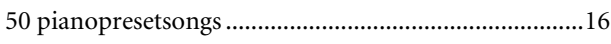

## $\overline{A}$

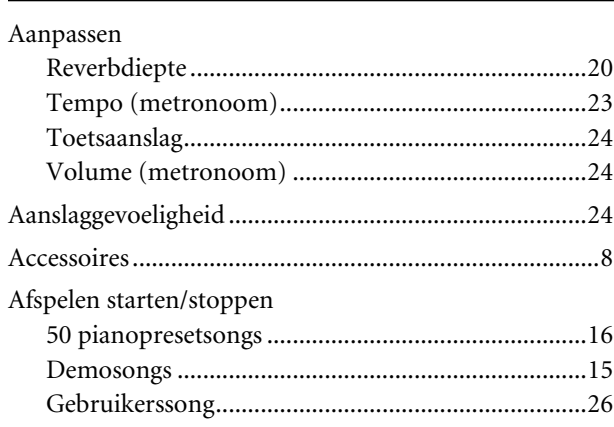

## $\mathsf D$

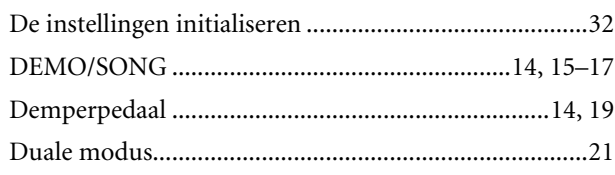

## $\mathsf{E}$

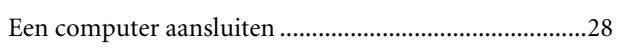

## $\mathsf{C}$

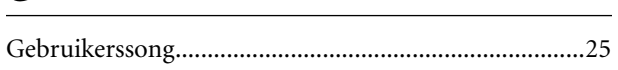

## $\mathsf{L}% _{0}\left( \mathsf{L}_{0}\right) ^{T}=\mathsf{L}_{0}\left( \mathsf{L}_{0}\right) ^{T}$

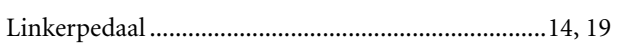

## $\mathsf{M}$

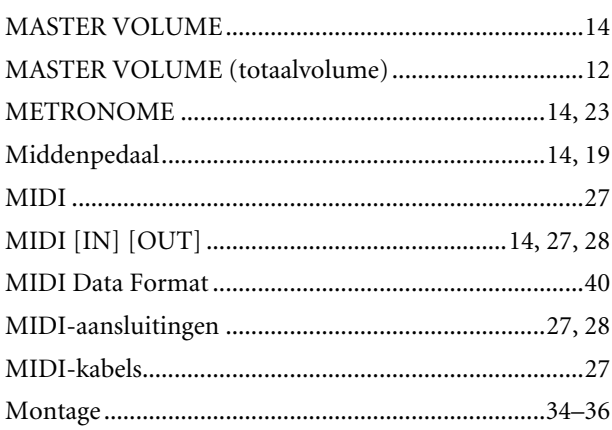

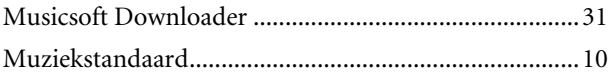

## $\overline{\mathbf{O}}$

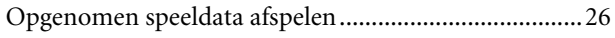

## $\mathsf{P}$

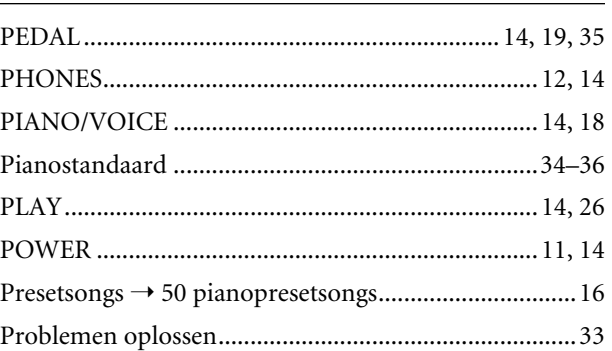

## ${\bf R}$

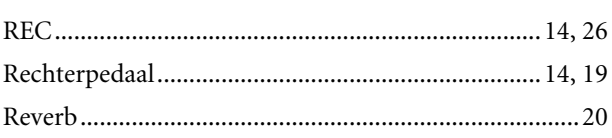

## $\boldsymbol{\mathsf{S}}$

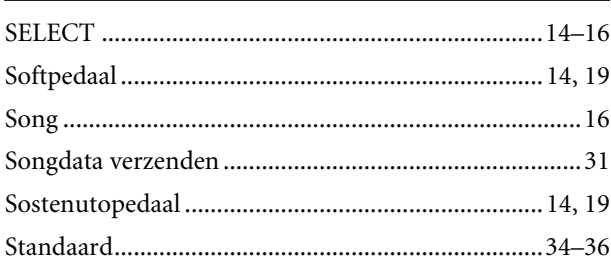

## $\mathbf T$

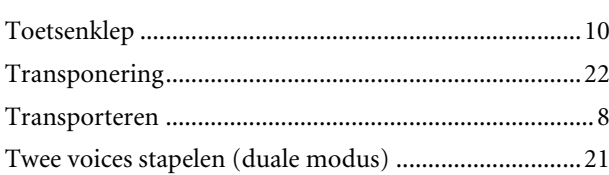

## $\mathsf{U}$

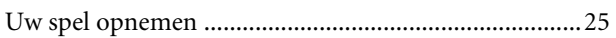

MEMO

# <span id="page-38-1"></span><span id="page-38-0"></span>Appendix

In dit gedeelte vindt u referentiemateriaal.

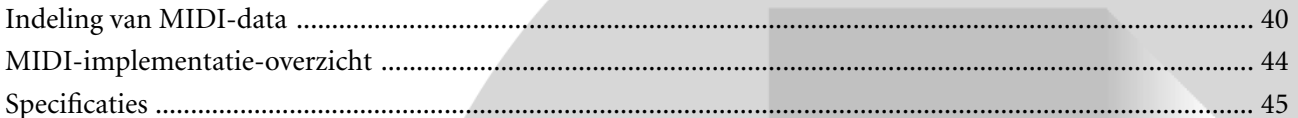

## <span id="page-39-1"></span><span id="page-39-0"></span>**Indeling van MIDI-data**

Als u al vertrouwd bent met MIDI of een computer gebruikt om uw muziekhardware te beheren met computergegenereerde MIDI-berichten, kunnen de gegevens die in dit gedeelte worden opgegeven, u helpen bij het beheer van de CLP-220.

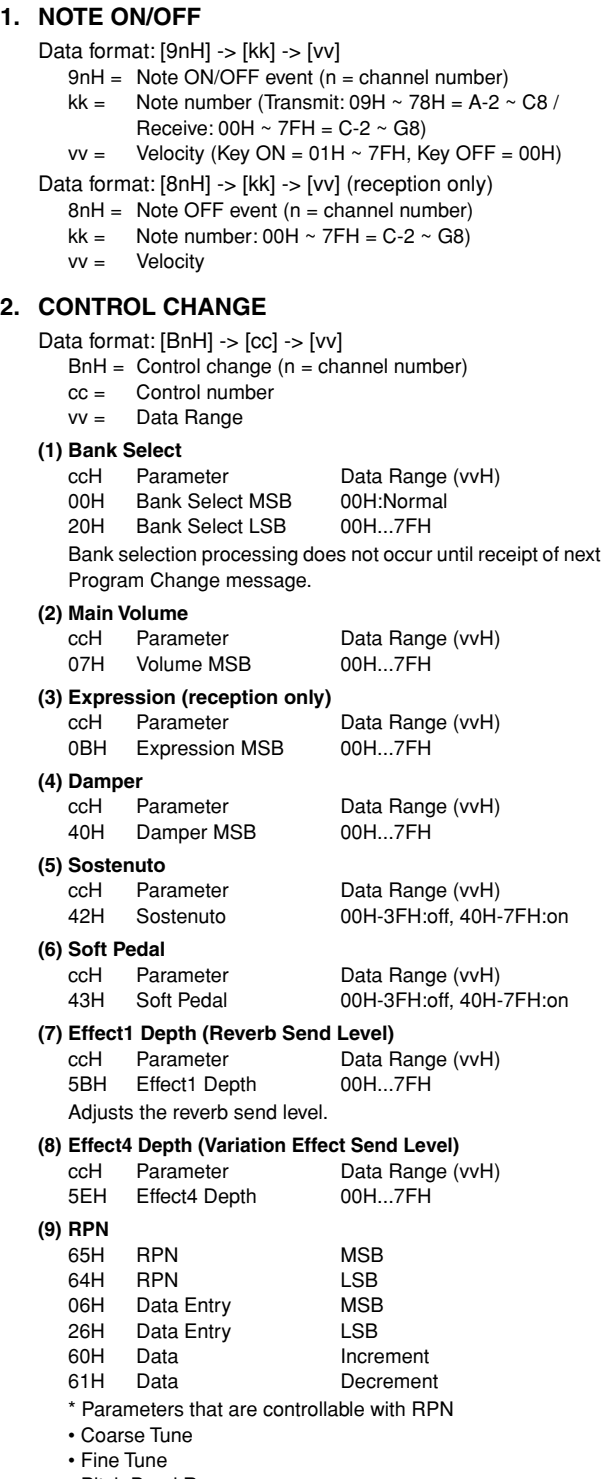

• Pitch Bend Range

#### **3. MODE MESSAGES**

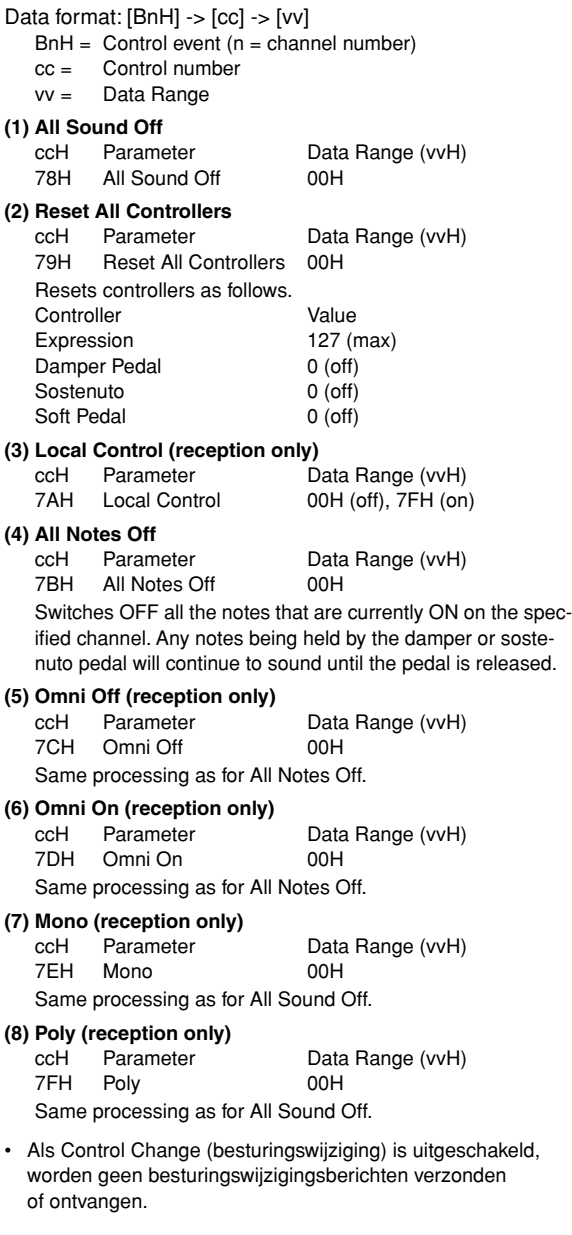

### **4. PROGRAM CHANGE**

- Data format: [CnH] -> [ppH]
	- $ChH = Program event (n = channel number)$ ppH = Program change number

P.C.#=Program Change number

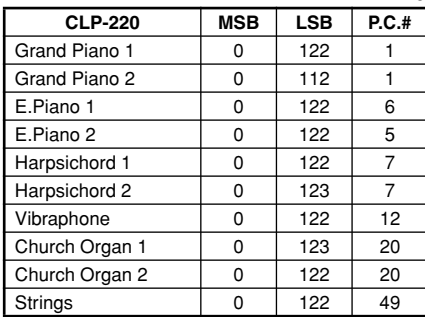

- When program change reception is turned OFF, no program change data is transmitted or received.
- When you specify a program change as a number in the range of 0-127, specify a number that is one less than the program change number listed above. For example, to specify program change number 1, you would specify program change 0.

#### **5. Pitch Bend Change**

[EnH] -> [ccH] -> [ddH]  $c$ cH = LSB ddH = MSB

#### **6. SYSTEM REALTIME MESSAGES**

[rrH] F8H: Timing clock FAH: Start FCH: Stop FEH: Active sensing

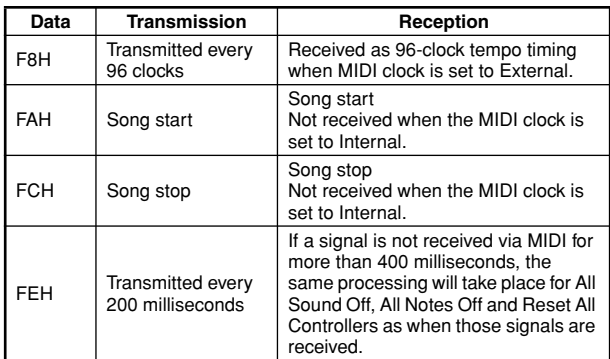

• If an error occurs during MIDI reception, the Damper, Sostenuto, and Soft effects for all channels are turned off and an All Note Off occurs.

#### **7. SYSTEM EXCLUSIVE MESSAGES (Universal System Exclusive)**

#### **(1) Universal Realtime Message**

Data format: [F0H] -> [7FH] -> [XnH] -> [04H] -> [01H] ->  $[||H]$  ->  $[mmH]$  ->  $[$ F7H $]$ 

#### **MIDI Master Volume**

- Simultaneously changes the volume of all channels.
- When a MIDI master volume message is received, the volume only has affect on the MIDI receive channel, not the panel master volume.
	- F0H = Exclusive status
	- 7FH = Universal Realtime
	- 7FH = ID of target device
	- 04H = Sub-ID #1=Device Control Message
	- 01H = Sub-ID #2=Master Volume
	- *ll*H = Volume LSB
	- mmH = Volume MSB
	- F7H = End of Exclusive  **or**
	- F0H = Exclusive status
	- 7FH = Universal Realtime
	- $XnH =$  When n is received n=0~F, whichever is received.
	- X = don't care
	- 04H = Sub-ID #1=Device Control Message
	- 01H = Sub-ID #2=Master Volume
	- *ll*H = Volume LSB
	- mmH = Volume MSB
	- F7H = End of Exclusive

#### **(2) Universal Non-Realtime Message (GM On)**

#### **General MIDI Mode On**

- Data format: [F0H] -> [7EH] -> [XnH] -> [09H] -> [01H] ->
	- [F7H]  $FOH = Exclusive status$
	- 7EH = Universal Non-Realtime
	- 7FH = ID of target device
	- 09H = Sub-ID #1=General MIDI Message
	- 01H = Sub-ID #2=General MIDI On
	- F7H = End of Exclusive
	- **or**
	- F0H = Exclusive status
	- 7EH = Universal Non-Realtime
	- $XnH =$  When received,  $n=0 \sim F$ .
		- $X =$  don't care
	- 09H = Sub-ID #1=General MIDI Message 01H = Sub-ID #2=General MIDI On
	-
	- F7H = End of Exclusive

When the General MIDI mode ON message is received, the MIDI system will be reset to its default settings.

This message requires approximately 50ms to execute, so

sufficient time should be allowed before the next message is sent.

**8. SYSTEM EXCLUSIVE MESSAGES (XG Standard) (1) XG Native Parameter Change** Data format: [F0H] -> [43H] -> [1nH] -> [4CH] -> [hhH] -> [mmH] -> [*ll*H] -> [ddH] -> [F7H]  $FOH = Exclusive status$ 43H = YAMAHA ID  $1nH =$  When received,  $n=0.5$ F. When transmitted,  $n=0$ . 4CH = Model ID of XG  $hhH =$  Address High mmH = Address Mid *ll*H = Address Low  $ddH = Data$  $\blacksquare$ F7H = End of Exclusive Data size must match parameter size (2 or 4 bytes). When the XG System On message is received, the MIDI system will be reset to its default settings. The message requires approximately 50ms to execute, so sufficient time should be allowed before the next message is sent. **(2) XG Native Bulk Data (reception only)** Data format: [F0H] -> [43H] -> [0nH] -> [4CH] -> [aaH] -> [bbH] -> [hhH] -> [mmH] -> [*ll*H] ->[ddH] ->...->  $[ccl]]$  ->  $[$ F7H $]$  $FOH = Exclusive status$ 43H = YAMAHA ID  $0nH =$  When received,  $n=0 \sim F$ . When transmitted, n=0.  $4CH = Model ID of XG$ aaH = ByteCount  $bbH =$  ByteCount  $hhh =$  Address High mmH = Address Mid *ll*H = Address Low ddH = Data | | | |  $ccH =$  Check sum F7H = End of Exclusive • Receipt of the XG SYSTEM ON message causes reinitialization of relevant parameters and Control Change values. Allow sufficient time for processing to execute (about 50 msec) before sending the Clavinova another message. • XG Native Parameter Change message may contain

- two or four bytes of parameter data (depending on the parameter size).
- For information about the Address and Byte Count values, refer to Table 1 below. Note that the table's Total Size value gives the size of a bulk block. Only the top address of the block (00H, 00H, 00H) is valid as a bulk data address.

#### **9. SYSTEM EXCLUSIVE MESSAGES (Clavinova MIDI Format)**

Data format: [F0H] -> [43H] -> [73H] -> [xxH] -> [nnH] -> [F7H]

- $FOH = Exclusive status$
- 43H = Yamaha ID
- 73H = Clavinova ID
- 01H = Product ID (CLP common)
- xxH = Substatus
- nn Control<br>02H Internal
- 02H Internal MIDI clock<br>03H External MIDI clock
- 03H External MIDI clock<br>06H Bulk Data (the bulk of
- Bulk Data (the bulk data follows 06H)
- F7H = End of Exclusive

**10. SYSTEM EXCLUSIVE MESSAGES (Special Control)** Data format: [F0H] -> [43H] -> [73H] -> [66H] -> [11H] ->  $[0nH]$  ->  $[ccH]$  ->  $[vvH]$  ->  $[$ F7H $]$  $FOH = Exclusive status$ 43H = Yamaha ID 73H = Clavinova ID 7FH = Extended Product ID 4BH = Product ID 11H = Special control 0nH = Control MIDI change (n=channel number)  $cc =$  Control number vv = Value  $F7H =$  End of Exclusive **Control Channel ccH vvH** Metronome Always 00H 1BH 00H : off  $01H : -$ 02H : 2/4 03H : 3/4 04H : 4/4 05H : 5/4 06H : 6/4 7FH : No accent Channel Detune ch: 00H-0FH 43H (Sets the Detune value for each channel) 00H-7FH<br>00H : Reserve off 7FH Voice Reserve ch: 00H-0FH 45H

> \* When Volume, Expression is received for Reserve On, they will be effective from the next Key On. Reserve Off is normal.

 $:$  on $*$ 

#### **11. SYSTEM EXCLUSIVE MESSAGES (Others)**

Data format: [F0H] -> [43H] -> [1nH] -> [27H] -> [30H] -> [00H] -> [00H] -> [mmH] -> [*ll*H] -> [ccH] -> [F7H] Master Tuning (XG and last message priority) simultaneously changes the pitch of all channels. F0H = Exclusive Status 43H = Yamaha ID  $1nH =$  When received,  $n=0 \sim F$ . When transmitted,  $n=0$ . 27H = Model ID of TG100  $30H = Sub ID$ 00H =  $00H =$ mmH = Master Tune MSB *ll*H = Master Tune LSB ccH = don't care (under 7FH)

F7H = End of Exclusive

**<Table 1>**

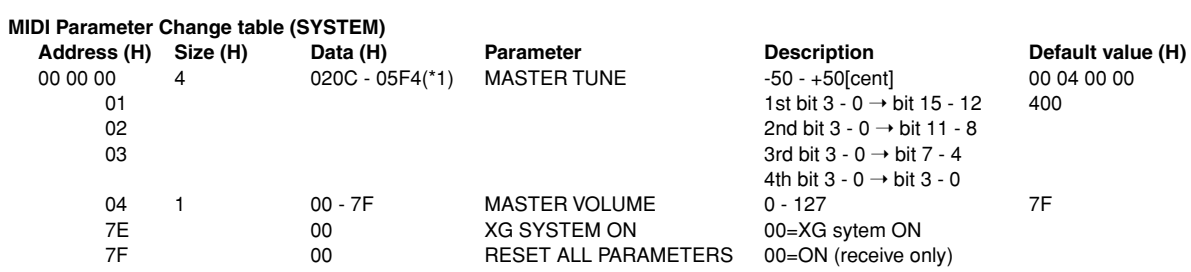

TOTAL SIZE 07

\*1: Values lower than 020CH select -50 cents. Values higher than 05F4H select +50 cents.

#### **<Table 2>**

#### **MIDI Parameter Change table (EFFECT 1)**

Refer to the 'Effect MIDI Map' for a complete list of Reverb, Chorus and Variation type numbers.

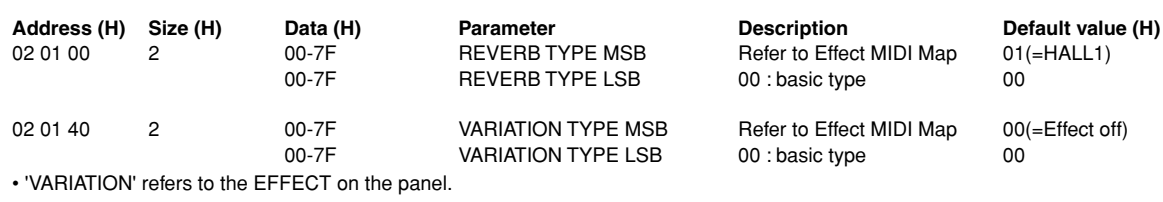

#### **<Table 3>**

#### **MIDI Parameter Change table (MULTI PART) Address (H) Size (H) Data (H) Parameter Description Default value (H)**

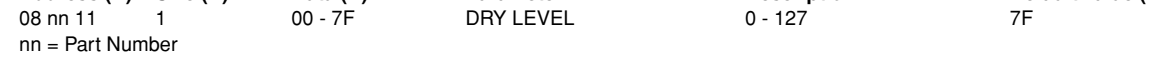

### **• Effect MIDI Map**

#### **REVERB**

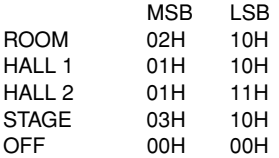

#### **EFFECT**

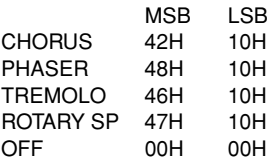

## <span id="page-43-1"></span><span id="page-43-0"></span>Model CLP-220 MIDI-implementatie-overzicht

Date : 08-APR-2005 Version : 1.0

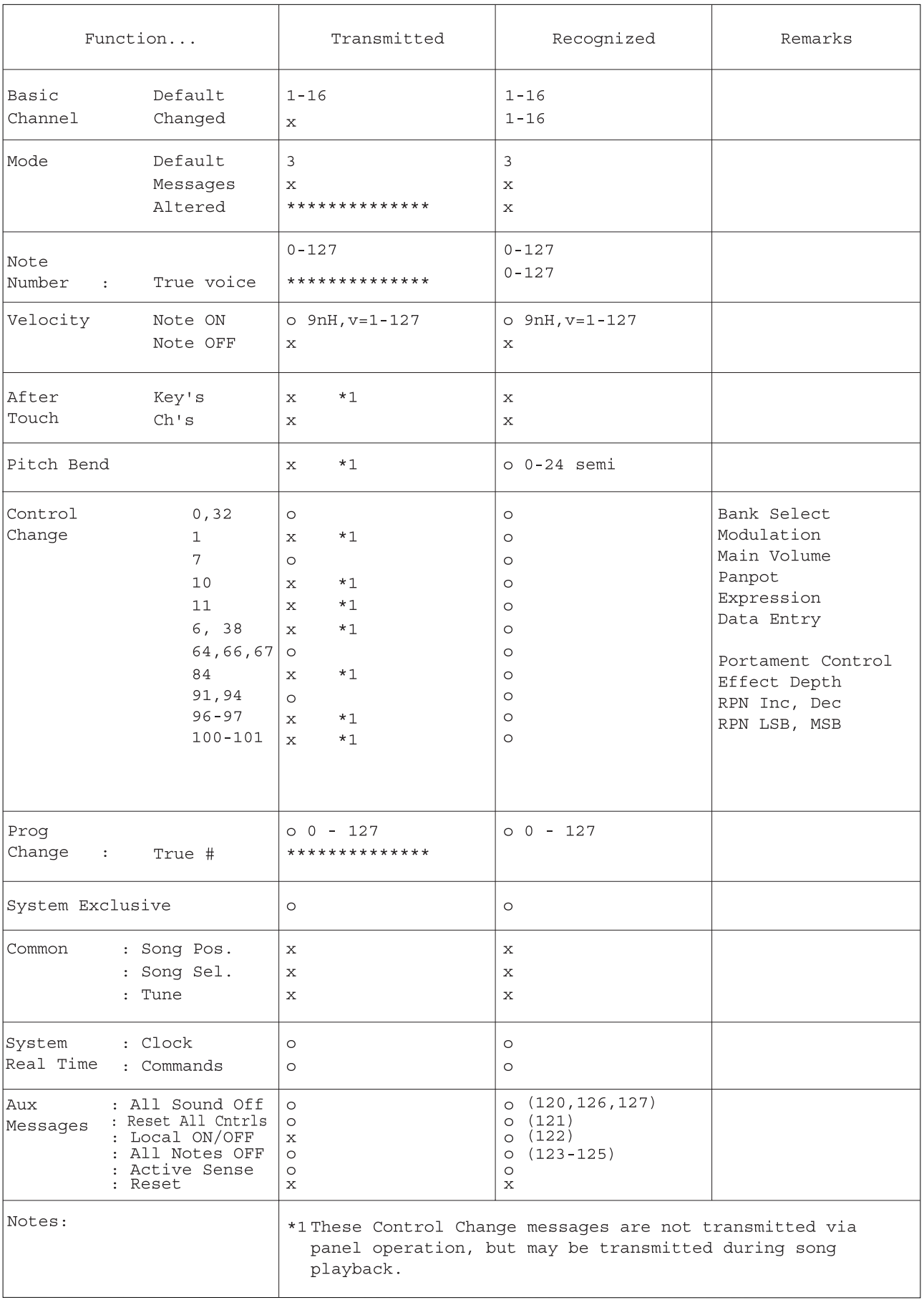

Mode 1 : OMNI ON, POLY Mode 2 : OMNI ON, MONO<br>Mode 3 : OMNI OFF, POLY Mode 4 : OMNI OFF, MONO

## <span id="page-44-0"></span>**Specificaties**

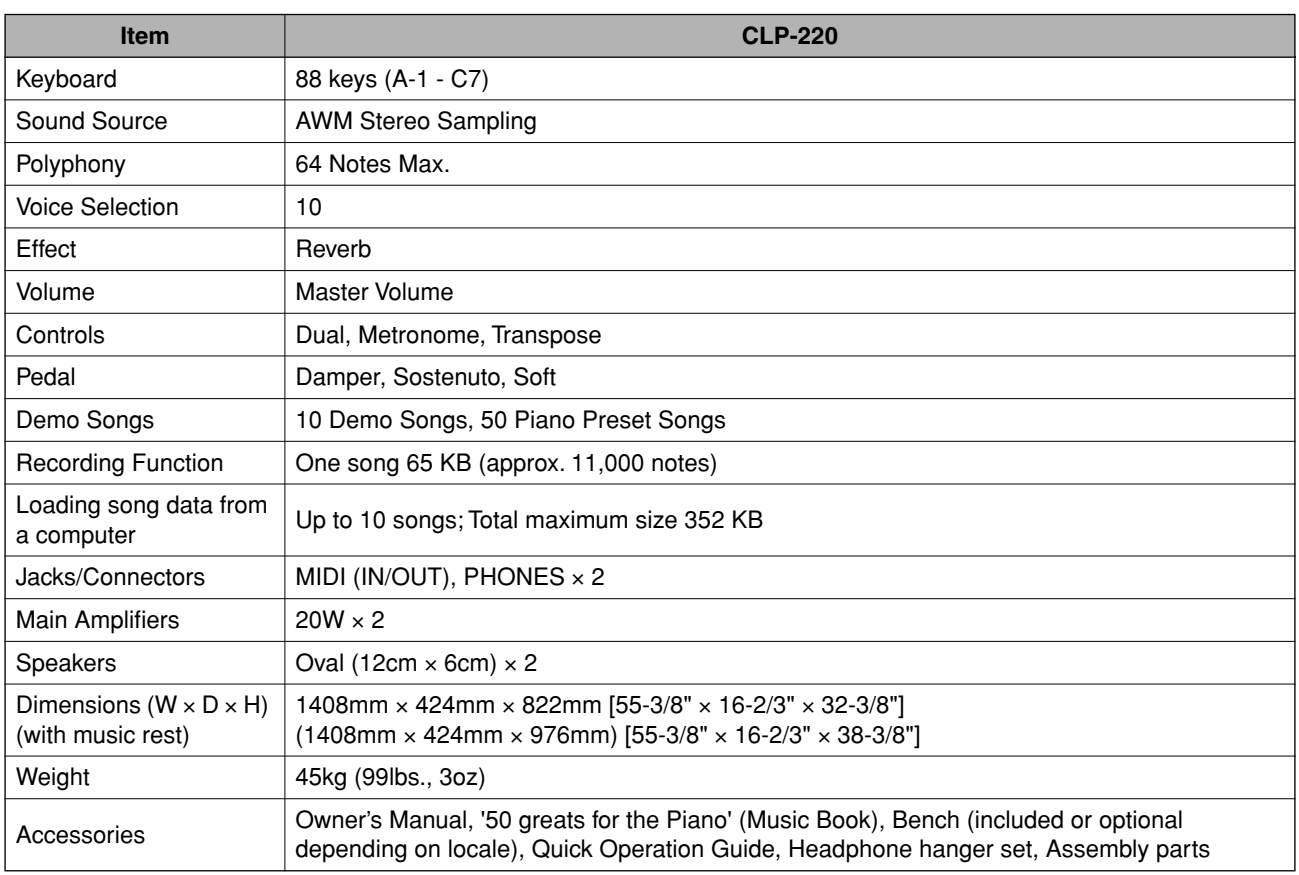

\* Specificaties en beschrijvingen in deze gebruikersgebruikershandleiding zijn uitsluitend voor informatiedoeleinden. Yamaha Corp. behoudt zich het recht voor om producten of hun specificaties op elk gewenst moment zonder voorafgaande kennisgeving te wijzigen of te modificeren. Aangezien specificaties, apparatuur en opties per locatie kunnen verschillen, kunt u het best contact opnemen met uw Yamaha-leverancier.

MEMO

## **IMPORTANT SAFETY INSTRUCTIONS**

## **INFORMATION RELATING TO PERSONAL INJURY, ELECTRICAL SHOCK, AND FIRE HAZARD POSSIBILITIES HAS BEEN INCLUDED IN THIS LIST.**

**WARNING**- When using any electrical or electronic product, basic precautions should always be followed. These precautions include, but are not limited to, the following:

**1.** Read all Safety Instructions, Installation Instructions, Special Message Section items, and any Assembly Instructions found in this manual BEFORE making any connections, including connection to the main supply.

**2.** Main Power Supply Verification: Yamaha products are manufactured specifically for the supply voltage in the area where they are to be sold. If you should move, or if any doubt exists about the supply voltage in your area, please contact your dealer for supply voltage verification and (if applicable) instructions. The required supply voltage is printed on the name plate. For name plate location, please refer to the graphic found in the Special Message Section of this manual.

**3.** This product may be equipped with a polarized plug (one blade wider than the other). If you are unable to insert the plug into the outlet, turn the plug over and try again. If the problem persists, contact an electrician to have the obsolete outlet replaced. Do NOT defeat the safety purpose of the plug.

**4.** Some electronic products utilize external power supplies or adapters. Do NOT connect this type of product to any power supply or adapter other than one described in the owners manual, on the name plate, or specifically recommended by Yamaha.

**5. WARNING:** Do not place this product or any other objects on the power cord or place it in a position where anyone could walk on, trip over, or roll anything over power or connecting cords of any kind. The use of an extension cord is not recommended! If you must use an extension cord, the minimum wire size for a 25' cord (or less) is 18 AWG. NOTE: The smaller the AWG number, the larger the current handling capacity. For longer extension cords, consult a local electrician.

**6.** Ventilation: Electronic products, unless specifically designed for enclosed installations, should be placed in locations that do not interfere with proper ventilation. If instructions for enclosed installations are not provided, it must be assumed that unobstructed ventilation is required.

**7.** Temperature considerations: Electronic products should be installed in locations that do not significantly contribute to their operating temperature. Placement of this product close to heat sources such as; radiators, heat registers and other devices that produce heat should be avoided.

**8.** This product was NOT designed for use in wet/damp locations and should not be used near water or exposed to rain. Examples of wet/damp locations are; near a swimming pool, spa, tub, sink, or wet basement.

**9.** This product should be used only with the components supplied or; a cart, rack, or stand that is recommended by the manufacturer. If a cart, rack, or stand is used, please observe all safety markings and instructions that accompany the accessory product.

**10.** The power supply cord (plug) should be disconnected from the outlet when electronic products are to be left unused for extended periods of time. Cords should also be disconnected when there is a high probability of lightning and/or electrical storm activity.

**11.** Care should be taken that objects do not fall and liquids are not spilled into the enclosure through any openings that may exist.

**12.** Electrical/electronic products should be serviced by a qualified service person when:

- a. The power supply cord has been damaged; or
- b. Objects have fallen, been inserted, or liquids have been spilled into the enclosure through openings; or
- c. The product has been exposed to rain: or
- d. The product dose not operate, exhibits a marked change in performance; or
- e. The product has been dropped, or the enclosure of the product has been damaged.

**13.** Do not attempt to service this product beyond that described in the user-maintenance instructions. All other servicing should be referred to qualified service personnel.

**14.** This product, either alone or in combination with an amplifier and headphones or speaker/s, may be capable of producing sound levels that could cause permanent hearing loss. DO NOT operate for a long period of time at a high volume level or at a level that is uncomfortable. If you experience any hearing loss or ringing in the ears, you should consult an audiologist. IMPORTANT: The louder the sound, the shorter the time period before damage occurs.

**15.** Some Yamaha products may have benches and/or accessory mounting fixtures that are either supplied as a part of the product or as optional accessories. Some of these items are designed to be dealer assembled or installed. Please make sure that benches are stable and any optional fixtures (where applicable) are well secured BEFORE using. Benches supplied by Yamaha are designed for seating only. No other uses are recommended.

## **PLEASE KEEP THIS MANUAL**

## **FCC INFORMATION (U.S.A.)**

- 1. **IMPORTANT NOTICE: DO NOT MODIFY THIS UNIT!** This product, when installed as indicated in the instructions contained in this manual, meets FCC requirements. Modifications not expressly approved by Yamaha may void your authority, granted by the FCC, to use the product.
- 2. **IMPORTANT:** When connecting this product to accessories and/or another product use only high quality shielded cables. Cable/s supplied with this product MUST be used. Follow all installation instructions. Failure to follow instructions could void your FCC authorization to use this product in the USA.
- 3. **NOTE:** This product has been tested and found to comply with the requirements listed in FCC Regulations, Part 15 for Class 'B' digital devices. Compliance with these requirements provides a reasonable level of assurance that your use of this product in a residential environment will not result in harmful interference with other electronic devices. This equipment generates/ uses radio frequencies and, if not installed and used according to the instructions found in the users manual, may cause interference harmful to the operation of

other electronic devices. Compliance with FCC regulations does not quarantee that interference will not occur in all installations. If this product is found to be the source of interference, which can be determined by turning the unit 'OFF' and 'ON', please try to eliminate the problem by using one of the following measures: Relocate either this product or the device that is being affected by the interference.

Utilize power outlets that are on different branch (circuit breaker or fuse) circuits or install AC line filter/s.

In the case of radio or TV interference, relocate/reorient the antenna. If the antenna lead-in is 300 ohm ribbon lead, change the lead-in to co-axial type cable.

If these corrective measures do not produce satisfactory results, please contact the local retailer authorized to distribute this type of product. If you can not locate the appropriate retailer, please contact Yamaha Corporation of America, Electronic Service Division, 6600 Orangethorpe Ave, Buena Park, CA90620

The above statements apply ONLY to those products distributed by Yamaha Corporation of America or its subsidiaries.

\* This applies only to products distributed by YAMAHA CORPORATION OF AMERICA. (class B)

## **IMPORTANT NOTICE FOR THE UNITED KINGDOM**

**Connecting the Plug and Cord** IMPORTANT. The wires in this mains lead are coloured in accordance with the following code:

BLUE : NEUTRAL

BROWN : LIVE

As the colours of the wires in the mains lead of this apparatus may not correspond with the coloured makings identifying the terminals in your plug proceed as follows: The wire which is coloured BLUE must be connected to the terminal which is marked with the letter N or coloured BLACK.

The wire which is coloured BROWN must be connected to the terminal which is marked with the letter L or coloured RED.

Making sure that neither core is connected to the earth terminal of the three pin plug.

(2 wires)

• This applies only to products distributed by Yamaha-Kemble Music (U.K.) Ltd.

**CAUTION:** TO PREVENT ELECTRIC SHOCK, MATCH WIDE BLADE OF PLUG TO WIDE SLOT, FULLY INSERT.

**ATTENTION:** POUR ÉVITER LES CHOCS ÉLEC-TRIQUES, INTRODUIRE LA LAME LA PLUS LARGE DE LA FICHE DANS LA BORNE CORRESPONDANTE DE LA PRISE ET POUSSER JUSQU'AU FOND.

(polarity)

<sup>•</sup> This applies only to products distributed by Yamaha Canada Music Ltd.

<sup>•</sup> Ceci ne s'applique qu'aux produits distribués par Yamaha Canada Musique Ltée.

#### **NORTH AMERICA**

### **CANADA**

**Yamaha Canada Music Ltd.** 135 Milner Avenue, Scarborough, Ontario, M1S 3R1, Canada Tel: 416-298-1311

#### **U.S.A.**

**Yamaha Corporation of America**  6600 Orangethorpe Ave., Buena Park, Calif. 90620, U.S.A. Tel: 714-522-9011

#### **MEXICO CENTRAL & SOUTH AMERICA**

**Yamaha de México S.A. de C.V.** Calz. Javier Rojo Gómez #1149, Col. Guadalupe del Moral C.P. 09300, México, D.F., México Tel: 55-5804-0600

#### **BRAZIL**

**Yamaha Musical do Brasil Ltda.** Av. Reboucas 2636-Pinheiros CEP: 05402-400 Sao Paulo-SP. Brasil Tel: 011-3085-1377

#### **ARGENTINA**

**Yamaha Music Latin America, S.A. Sucursal de Argentina** Viamonte 1145 Piso2-B 1053, Buenos Aires, Argentina Tel: 1-4371-7021

#### **PANAMA AND OTHER LATIN AMERICAN COUNTRIES/ CARIBBEAN COUNTRIES**

**Yamaha Music Latin America, S.A.**

Torre Banco General, Piso 7, Urbanización Marbella, Calle 47 y Aquilino de la Guardia, Ciudad de Panamá, Panamá Tel: +507-269-5311

#### **EUROPE**

#### **THE UNITED KINGDOM**

**Yamaha-Kemble Music (U.K.) Ltd.** Sherbourne Drive, Tilbrook, Milton Keynes, MK7 8BL, England Tel: 01908-366700

### **IRELAND**

**Danfay Ltd.** 61D, Sallynoggin Road, Dun Laoghaire, Co. Dublin Tel: 01-2859177

#### **GERMANY**

**Yamaha Music Central Europe GmbH** Siemensstraße 22-34, 25462 Rellingen, Germany Tel: 04101-3030

#### **SWITZERLAND/LIECHTENSTEIN Yamaha Music Central Europe GmbH, Branch Switzerland**

Seefeldstrasse 94, 8008 Zürich, Switzerland Tel: 01-383 3990

## **AUSTRIA**

**Yamaha Music Central Europe GmbH, Branch Austria** Schleiergasse 20, A-1100 Wien, Austria Tel: 01-60203900

#### **THE NETHERLANDS / BELGIUM / LUXEMBOURG**

**Yamaha Music Central Europe GmbH, Branch Benelux Branch Nederland** Clarissenhof 5-b, 4133 AB Vianen, The Netherlands Tel: 0347-358 040

#### **POLAND**

#### **Yamaha Music Central Europe GmbH Branch Sp.z o.o. Oddzial w Polsce** ul. 17 Stycznia 56, PL-02-146 Warszawa, Poland

Tel: 022-868-07-57 **FRANCE**

**Yamaha Musique France**  BP 70-77312 Marne-la-Vallée Cedex 2, France Tel: 01-64-61-4000

#### **ITALY**

**Yamaha Musica Italia S.P.A.**  Viale Italia 88, 20020 Lainate (Milano), Italy Tel: 02-935-771

#### **SPAIN/PORTUGAL**

**Yamaha-Hazen Música, S.A.** Ctra. de la Coruna km. 17, 200, 28230 Las Rozas (Madrid), Spain Tel: 91-639-8888

#### **GREECE**

**Philippos Nakas S.A. The Music House** 147 Skiathou Street, 112-55 Athens, Greece Tel: 01-228 2160

#### **SWEDEN**

**Yamaha Scandinavia AB** J. A. Wettergrens Gata 1 Box 30053 S-400 43 Göteborg, Sweden Tel: 031 89 34 00

#### **DENMARK**

**YS Copenhagen Liaison Office** Generatorvej 6A DK-2730 Herlev, Denmark Tel: 44 92 49 00

## **FINLAND**

**F-Musiikki Oy** Kluuvikatu 6, P.O. Box 260, SF-00101 Helsinki, Finland Tel: 09 618511

#### **NORWAY Norsk filial av Yamaha Scandinavia AB**  Grini Næringspark 1 N-1345 Østerås, Norway

Tel: 67 16 77 70 **ICELAND**

#### **Skifan HF**

Skeifan 17 P.O. Box 8120 IS-128 Reykjavik, Iceland Tel: 525 5000

#### **OTHER EUROPEAN COUNTRIES**

**Yamaha Music Central Europe GmbH** Siemensstraße 22-34, 25462 Rellingen, Germany Tel: +49-4101-3030

### **AFRICA**

**Yamaha Corporation, Asia-Pacific Music Marketing Group** Nakazawa-cho 10-1, Hamamatsu, Japan 430-8650 Tel: +81-53-460-2312

### **MIDDLE EAST**

#### **TURKEY/CYPRUS**

**Yamaha Music Central Europe GmbH** Siemensstraße 22-34, 25462 Rellingen, Germany Tel: 04101-3030

### **OTHER COUNTRIES**

**Yamaha Music Gulf FZE** LB21-128 Jebel Ali Freezone P.O.Box 17328, Dubai, U.A.E. Tel: +971-4-881-5868

#### **THE PEOPLE'S REPUBLIC OF CHINA ASIA**

### **Yamaha Music & Electronics (China) Co.,Ltd.**

25/F., United Plaza, 1468 Nanjing Road (West), Jingan, Shanghai, China Tel: 021-6247-2211

#### **HONG KONG**

**Tom Lee Music Co., Ltd.** 11/F., Silvercord Tower 1, 30 Canton Road, Tsimshatsui, Kowloon, Hong Kong Tel: 2737-7688

#### **INDONESIA**

#### **PT. Yamaha Music Indonesia (Distributor) PT. Nusantik**

Gedung Yamaha Music Center, Jalan Jend. Gatot Subroto Kav. 4, Jakarta 12930, Indonesia Tel: 21-520-2577

#### **KOREA**

**Yamaha Music Korea Ltd.** Tong-Yang Securities Bldg. 16F 23-8 Yoido-dong,

Youngdungpo-ku, Seoul, Korea Tel: 02-3770-0660

#### **MALAYSIA**

**Yamaha Music Malaysia, Sdn., Bhd.** Lot 8, Jalan Perbandaran, 47301 Kelana Jaya, Petaling Jaya, Selangor, Malaysia Tel: 3-78030900

#### **PHILIPPINES**

**Yupangco Music Corporation** 339 Gil J. Puyat Avenue, P.O. Box 885 MCPO, Makati, Metro Manila, Philippines Tel: 819-7551

#### **SINGAPORE**

**Yamaha Music Asia Pte., Ltd.** #03-11 A-Z Building

140 Paya Lebor Road, Singapore 409015 Tel: 747-4374

#### **TAIWAN**

**Yamaha KHS Music Co., Ltd.**  3F, #6, Sec.2, Nan Jing E. Rd. Taipei. Taiwan 104, R.O.C. Tel: 02-2511-8688

#### **THAILAND**

**Siam Music Yamaha Co., Ltd.** 891/1 Siam Motors Building, 15-16 floor Rama 1 road, Wangmai, Pathumwan Bangkok 10330, Thailand Tel: 02-215-2626

#### **OTHER ASIAN COUNTRIES**

**Yamaha Corporation, Asia-Pacific Music Marketing Group** Nakazawa-cho 10-1, Hamamatsu, Japan 430-8650 Tel: +81-53-460-2317

#### **OCEANIA**

#### **AUSTRALIA**

**Yamaha Music Australia Pty. Ltd.** Level 1, 99 Queensbridge Street, Southbank, Victoria 3006, Australia Tel: 3-9693-5111

## **NEW ZEALAND**

**Music Houses of N.Z. Ltd.** 146/148 Captain Springs Road, Te Papapa, Auckland, New Zealand Tel: 9-634-0099

## **COUNTRIES AND TRUST**

**TERRITORIES IN PACIFIC OCEAN Yamaha Corporation, Asia-Pacific Music Marketing Group** Nakazawa-cho 10-1, Hamamatsu, Japan 430-8650 Tel: +81-53-460-2312

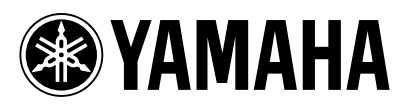

Clavinova Web site (English only) **http://www.yamahaclavinova.com/**

Yamaha Manual Library **http://www.yamaha.co.jp/manual/**

U.R.G., Pro Audio & Digital Musical Instrument Division, Yamaha Corporation © 2005 Yamaha Corporation

> 506APAP?.?-01A0 Printed in ?????

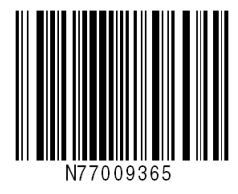